# **BELKIN.**

## **Wireless Keyboard and Optical Mouse**

 $E$ N  $F$ R  $DE$ NL **Enjoy the freedom of wireless optical precision**

€

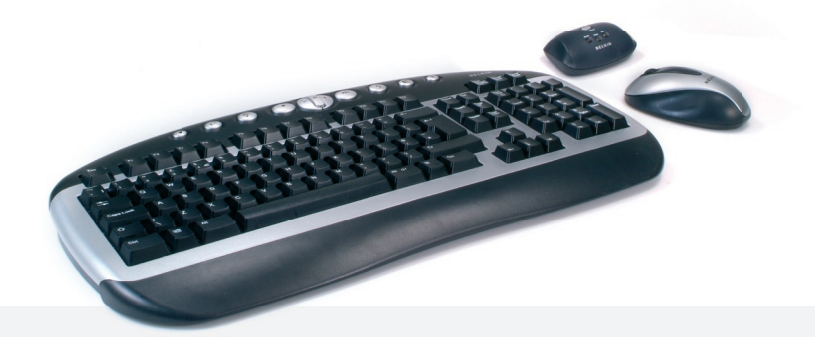

F8E849-BNDL **User Manual**

€

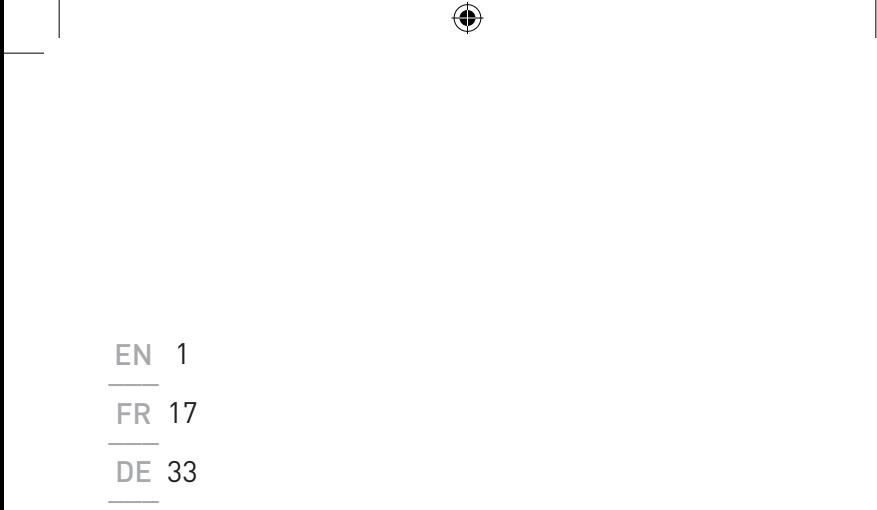

 $\bigoplus$ 

49 NL

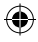

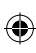

Download from Www.Somanuals.com. All Manuals Search And Download.

 $\bigcirc$ 

 $\bigoplus$ 

## **BELKIN.**

## **Wireless Keyboard and Optical Mouse**

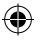

### **BELKIN.**

www.belkin.com

Belkin Ltd. Express Business Park, Shipton Way Rushden, NN10 6GL, United Kingdom T: +44 (0) 1933 35 2000 F: +44 (0) 1933 31 2000

Belkin B.V. Starparc Building, Boeing Avenue 333 1119 PH Schiphol-Rijk, The Netherlands T: +31 (0) 20 654 7300 F: +31 (0) 20 654 7349

Belkin Tech Support Europe: 00 800 223 55 460 Belkin GmbH Hanebergstraße 2 80637 Munich, Germany T: +49 (0) 89 143405 0 F: +49 (0) 89 143405 100

Belkin SAS 5 Rue du Petit Robinson, 3ème étage 78350 Jouy en Josas, France T: +33 (0) 1 34 58 14 00 F: +33 (0) 1 39 46 62 89

© 2005 Belkin Corporation. All rights reserved. All trade names are registered trademarks of respective manufacturers listed.

P74775ea

## **BELKIN.**

## **Wireless Keyboard and Optical Mouse**

⊕

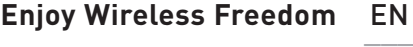

 $F$ R  $DE$ NL

◈

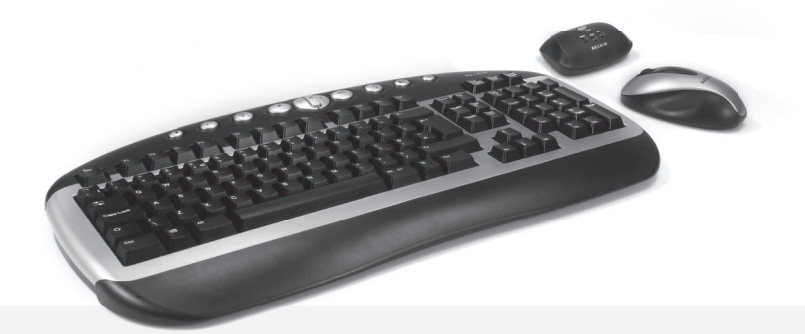

**User Manual**

€

F8E849-BNDL

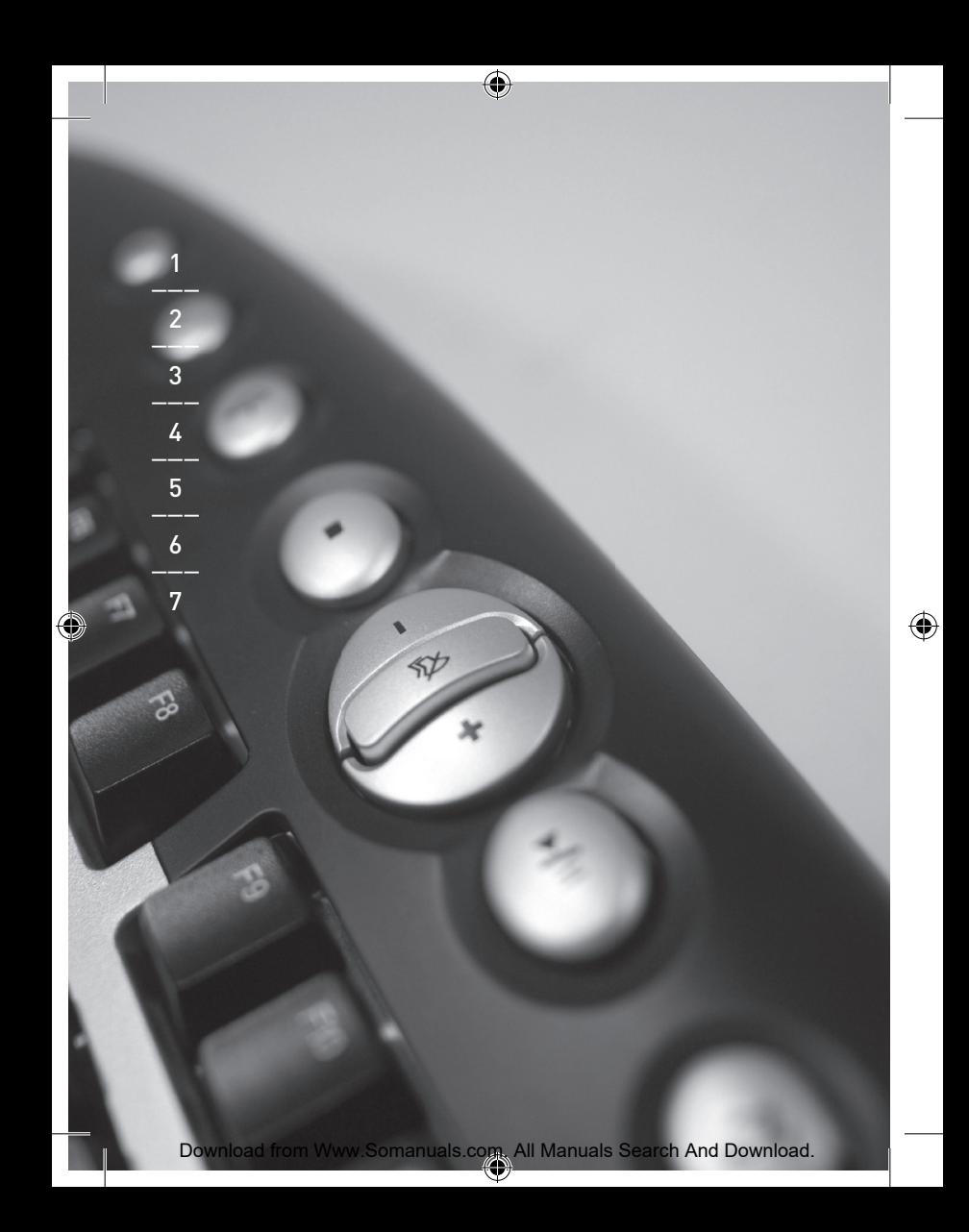

### Table of Contents

◈

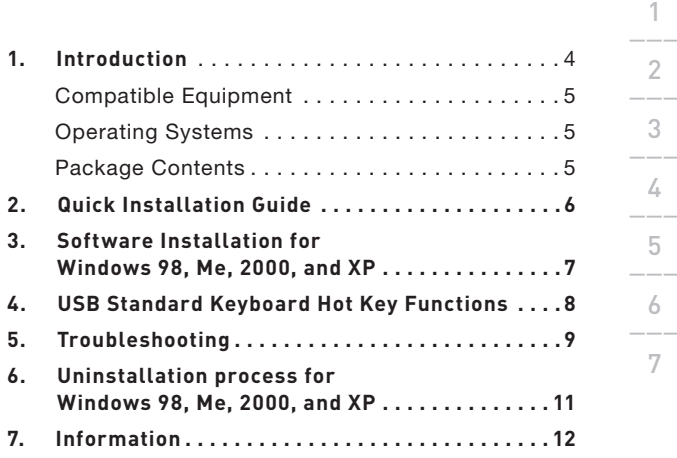

◈

⊕

### Introduction

Congratulations and thank you for purchasing the Wireless Keyboard and Optical Mouse from Belkin. We appreciate your business and are sure you will enjoy years of reliable use with these highquality, input devices. Please review this entire User Manual so you can be sure to get the most reliable performance from your new equipment.

### Introduction

User Manual

€

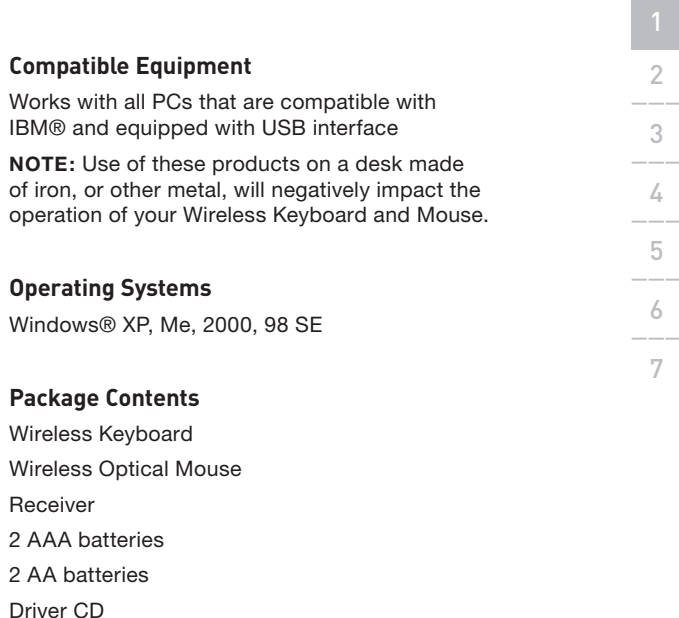

Please read the instructions for installing, operating, and using the wireless desktop.

### Quick Installation Guide

- **1.** Be sure that your computer is turned on. If you are running Windows 98SE, Me, or 2000, you will need to keep your old keyboard and mouse connected for installation.
- **2.** Connect only the receiver to your computer through the USB port.

**Note:** When connecting the USB cable to your computer, Windows will start a New Hardware Wizard. In Windows XP, it will complete the Wizard automatically. In Windows 98, Me, and possibly 2000, you will need to follow through the New Hardware Wizard with your old keyboard and mouse.

- **3.** Install the batteries into your Keyboard and Mouse. Please make sure you follow the indication on the inside compartment for correct positioning of the batteries.
- **4.** Press the silver connection button on top of the receiver.
- **5.** Press the connect button on the mouse that is located on the bottom and hold for several seconds. Your mouse is now operational.
- **6.** Press the silver connection button on top of the receiver.
- **7.** Press the reset button on the keyboard (located on the bottom of the keyboard) and hold for several seconds. Your keyboard is now operational.

### Software Installation For Windows 98SE, ME, 2000, and XP

**Note:** The Keyboard and Mouse should now be functioning. If they are not, repeat the setup instructions and refer to the "Troubleshooting" section for help. When the Mouse and Keyboard are operational, the software can be installed.

**Warning:** It is recommended that you uninstall any previously installed keyboard and mouse software prior to installing your new Belkin software.

- **1.** Be sure your computer is powered on.
- **2.** Insert the CD into your computer's CD-ROM drive.
- **3.** If you have not previously installed Keyboard and Mouse software, click "OK" and the installation will begin. Follow the on-screen instructions.
- **4.** Upon completion of installation, you will be prompted to restart your computer. You must restart at this time in order for the software to function.

### USB Standard Keyboard Hot Key Functions

⊕

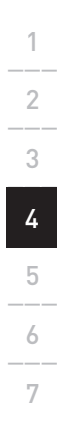

€

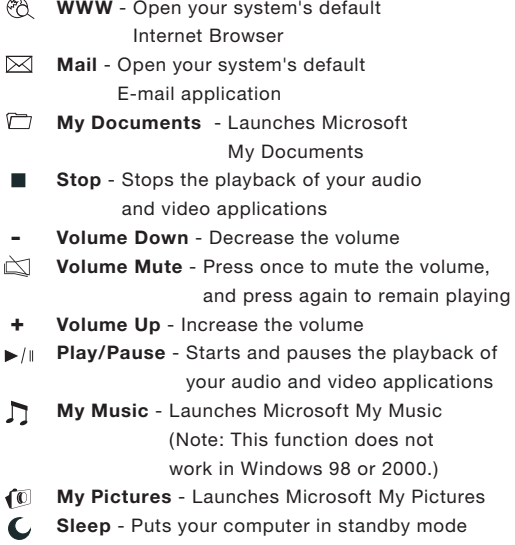

⊕

#### Troubleshooting

#### **The Keyboard and/or Mouse is/are not detected or do not work after installation.**

- Make sure the receiver cable is plugged into the computer's USB port.
- For optimal performance, place the receiver at least eight inches (20cm) away from the computer monitor, the computer, any external storage devices, or other electrical devices.
- Make sure you have properly installed the batteries. Test the batteries to make sure they are not dead (you can do this by installing them into another device). Repeat steps 4-7 of the Quick installation.
- You may have other system devices that are conflicting with the Mouse and/or the Keyboard. Check the IRQ/address setting of these devices for conflicts and change the settings as required. Please refer to your computer documentation or the manufacturer's technical support for assistance in making these changes.

#### Troubleshooting

- $\overline{1}$ 2\_\_\_ 3\_\_\_  $\angle$ 6\_\_\_ 7
- Make sure you have properly established communication/ synchronization between the receiver and the Mouse and Keyboard.
- If the Mouse is not working, make sure that the LED on the Mouse starts flashing when you push any of the Mouse buttons, or move the Mouse. If the LED does not flash, check to make sure you have installed the batteries correctly.
- When the Mouse LED is flashing, the LED on the receiver should also flash to indicate they are speaking to each other. If the LED on the receiver does not flash, it means that the devices have not connected properly. Repeat step 4 to 7 of the quick installation guide.
- If your Mouse pointer becomes choppy onscreen or the Keyboard does not register keystrokes, replace batteries with a fresh set.
- If your Cursor is controlled by another system in an office or multi-user environment, try to unload the batteries, insert them again after 2 minutes and repeat step 3 to step 7 of the quick installation guide.

### Uninstallation Process For Windows

### 98SE, ME, 2000, and XP

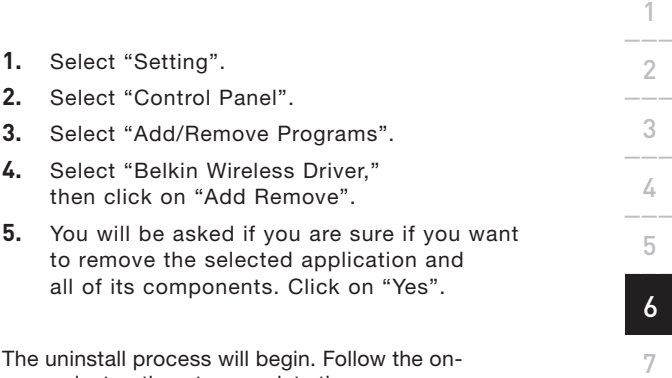

The uninstall process will begin. Follow the onscreen instructions to complete the process.

€

#### Information

#### **FCC Statement**

#### **DECLARATION OF CONFORMITY WITH FCC RULES FOR ELECTROMAGNETIC COMPATIBILITY**

We, Belkin Corporation, of 501 West Walnut Street, Compton, CA 90220, declare under our sole responsibility that the product:

#### **F8E849-BNDL**

to which this declaration relates: Complies with Part 15 of the FCC Rules. Operation is subject to the following two conditions: (1) this device may not cause harmful interference, and (2) this device must accept any interference received, including interference that may cause undesired operation.

#### **CE Declaration of Conformity**

We, Belkin Corporation, declare under our sole responsibility, that the F8E849-BNDL to which this declaration relates, is in conformity with EN55022, EN61000-3-2, EN61000-3-3, and EN55024.

#### **Caution: Exposure to Radio Frequency Radiation.**

The radiated output power of this device is far below the FCC radio frequency exposure limits. Nevertheless, the device shall be used in such manner that the potential for human contact normal operation is minimized. When connecting an external antenna to the device, the antenna shall be placed in such a manner to minimize the potential for human contact during normal operation. In order to avoid the possibility of exceeding the FCC radio frequency exposure limits, human proximity to the antenna shall not be less than 20cm (8inches) during normal operation.

#### **Federal Communications Commission Notice**

This equipment has been tested and found to comply with the limits for a Class B digital device, pursuant to Part 15 of the FCC Rules. These limits are designed to provide reasonable protection against harmful interference in a residential installation. This equipment generates, uses, and can radiate radio frequency energy. If not installed and used in accordance with the instructions, it may cause harmful interference to radio or television reception, which can be determined by turning the equipment off and on, the user is encouraged to try and correct the interference by one or more of the following measures

- Reorient or relocate the receiving antenna.
- Increase the distance between the equipment and the receiver.
- Connect the equipment to an outlet on a circuit different from that to which the receiver is connected.
- Consult the dealer or an experienced radio/TV technician for help.

#### Information

#### **Modifications**

The FCC requires the user to be notified that any changes or modifications to this device that are not expressly approved by Belkin Components may void the users authority to operate the equipment.

#### **Belkin Corporation Limited Lifetime Product Warranty**

Belkin Corporation warrants this product against defects in materials and workmanship for its lifetime. If a defect is discovered, Belkin will, at its option, repair or replace the product atno charge provided it is returned during the warranty period, with transportation charges prepaid, to the authorized Belkin dealer from whom you purchased the product. Proof of purchase may be required.

This warranty does not apply if the product has been damaged by accident, abuse, misuse, or misapplication; if the product has been modified without the written permission of Belkin; or if any Belkin serial number has been removed or defaced.

THE WARRANTY AND REMEDIES SET FORTH ABOVE ARE EXCLUSIVE IN LIEU OF ALL OTHERS, WHETHER ORAL OR WRITTEN, EXPRESSED OR IMPLIED. BELKIN SPECIFICALLY DISCLAIMS ANY AND ALL IMPLIED WARRANTIES, INCLUDING, WITHOUT LIMITATION, WARRANTIES OF MERCHANTABILITY AND FITNESSFOR A PARTICULAR PURPOSE.

No Belkin dealer, agent, or employee is authorized to make any modification, extension, oraddition to this warranty.

BELKIN IS NOT RESPONSIBLE FOR SPECIAL, INCIDENTAL, OR CONSEQUENTIAL DAMAGES RESULTING FROM ANY BREACH OF WARRANTY, OR UNDER ANY OTHER LEGAL THEORY, INCLUDING BUT NOT LIMITED TO, LOST PROFITS, DOWNTIME, GOODWILL, DAMAGE TO OR REPROGRAMMING OR REPRODUCING ANY PROGRAM OR DATA STORED IN, OR USED WITH, BELKIN PRODUCTS.

Some states do not allow the exclusion or limitation of incidental or consequential damages or exclusions of implied warranties, so the above limitations of exclusions may not apply to you.This warranty gives you specific legal rights, and you may also have other rights that vary from state to state.

7

#### **Canada- Industry Canada (IC)**

Information

The wireless radio of this device complies with RSS 139 & RSS 210 Industry Canada. This Class B digital complies with Canadian ICES-003.Cet appareil numérique de la classe B conforme á la norme NMB-003 du Canada.

#### **Europe-European Union Notice**

Radio products with the CE 0560 or CE alert marking comply with the R&TTE Directive (1995/5/EC) issued by the Commission of the European Community.

Compliance with this directive implies conformity to the following European Norms (in brackets are the equivalent international standards).

- EN 60950 (IEC60950) Product Safety
- EN 300 328 Technical requirement for radio equipment
- ETS 300 826 General EMC requirements for radio equipment. To determine the type of transmitter, check the identification label on your Belkin product.

Products with the CE marking comply with the EMC Directive (89/336/EEC) and the Low Voltage Directive (72/23/EEC) issued by the Commission of the European Community. Compliance with these directives implies conformity to the following European Norms (in brackets are the equivalent international standards)

- EN 55022 (CISPR 22) Electromagnetic Interference
- EN 55024 (IEC61000-4-2,3,4,5,6,8,11)- Electromagnetic Immunity
- EN 61000-3-2 (IEC610000-3-2) Power Line Harmonics
- EN 61000-3-3 (IEC610000) Power Line Flicker
- EN 60950 (IEC60950) Product Safety Products that contain the radio transmitter are labeled with CE 0560 or CE alert markingand may also carry the CE logo.

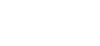

 $\mathcal{C}$  6470  $\Omega$ 

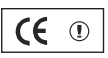

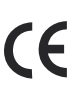

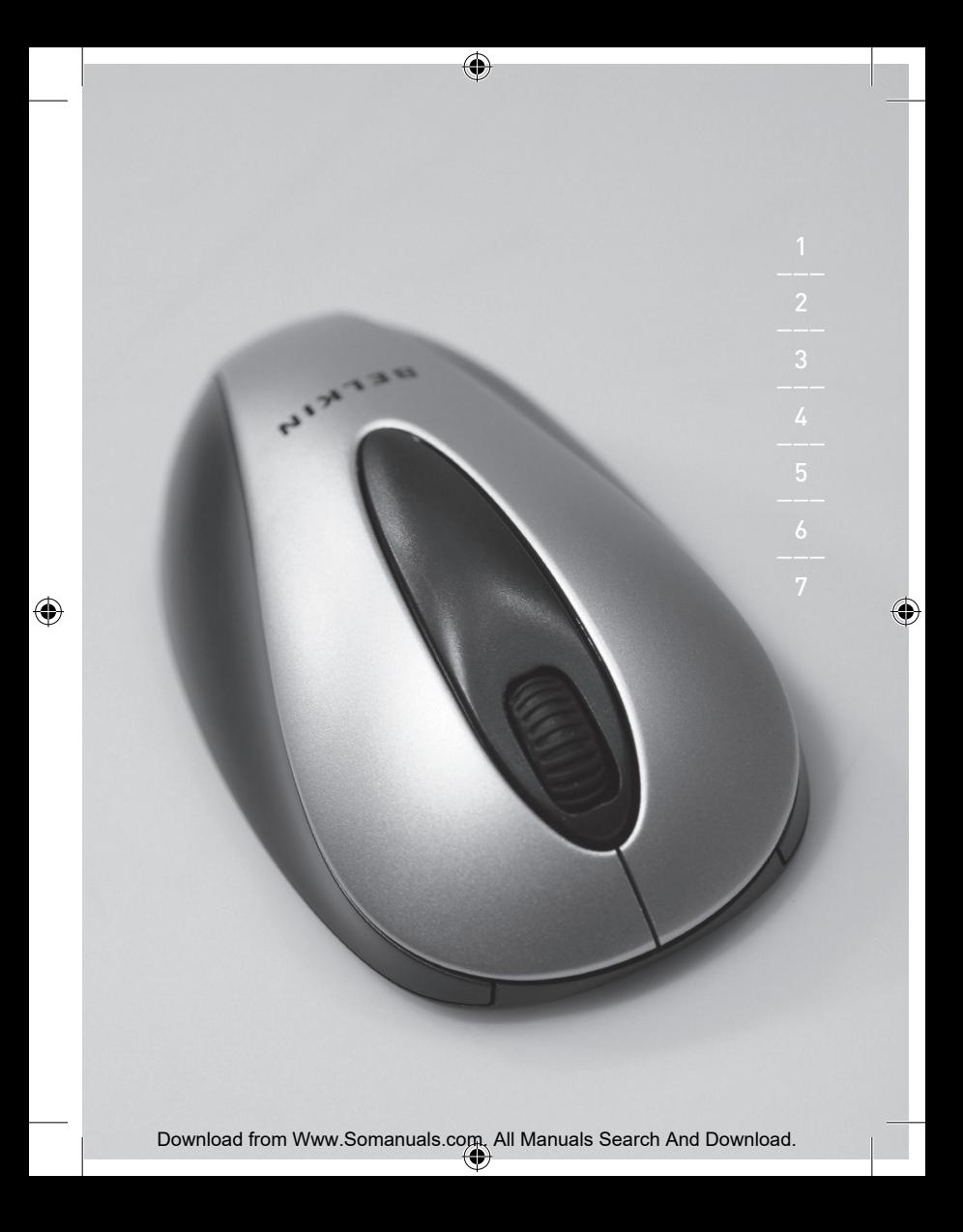

## **BELKIN**

## **Wireless Keyboard and Optical Mouse**

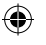

### **BELKIN.**

www.belkin.com

Belkin Ltd. Express Business Park, Shipton Way Rushden, NN10 6GL, United Kingdom T: +44 (0) 1933 35 2000 F: +44 (0) 1933 31 2000

Belkin B.V. Starparc Building, Boeing Avenue 333 1119 PH Schiphol-Rijk, The Netherlands T: +31 (0) 20 654 7300 F: +31 (0) 20 654 7349

Belkin Tech Support Europe: 00 800 223 55 460 Belkin GmbH Hanebergstraße 2 80637 Munich, Germany T: +49 (0) 89 143405 0 F: +49 (0) 89 143405 100

Belkin SAS 5 Rue du Petit Robinson, 3ème étage 78350 Jouy en Josas, France T: +33 (0) 1 34 58 14 00 F: +33 (0) 1 39 46 62 89

© 2005 Belkin Corporation. All rights reserved. All trade names are registered trademarks of respective manufacturers listed.

P74775uk

# **BELKIN.**

## **Clavier et Souris Optique Sans Fil**

♠

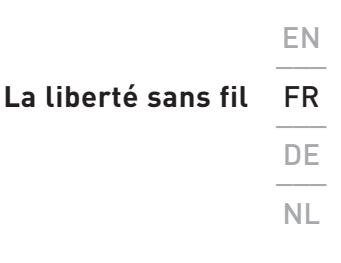

⊕

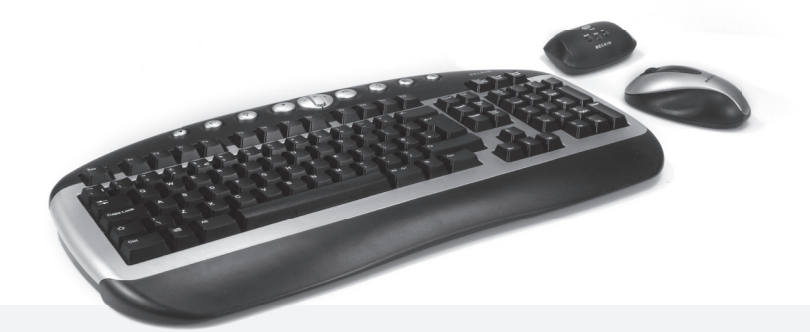

**Manuel de l'utilisateur**

€

F8E849-BNDL

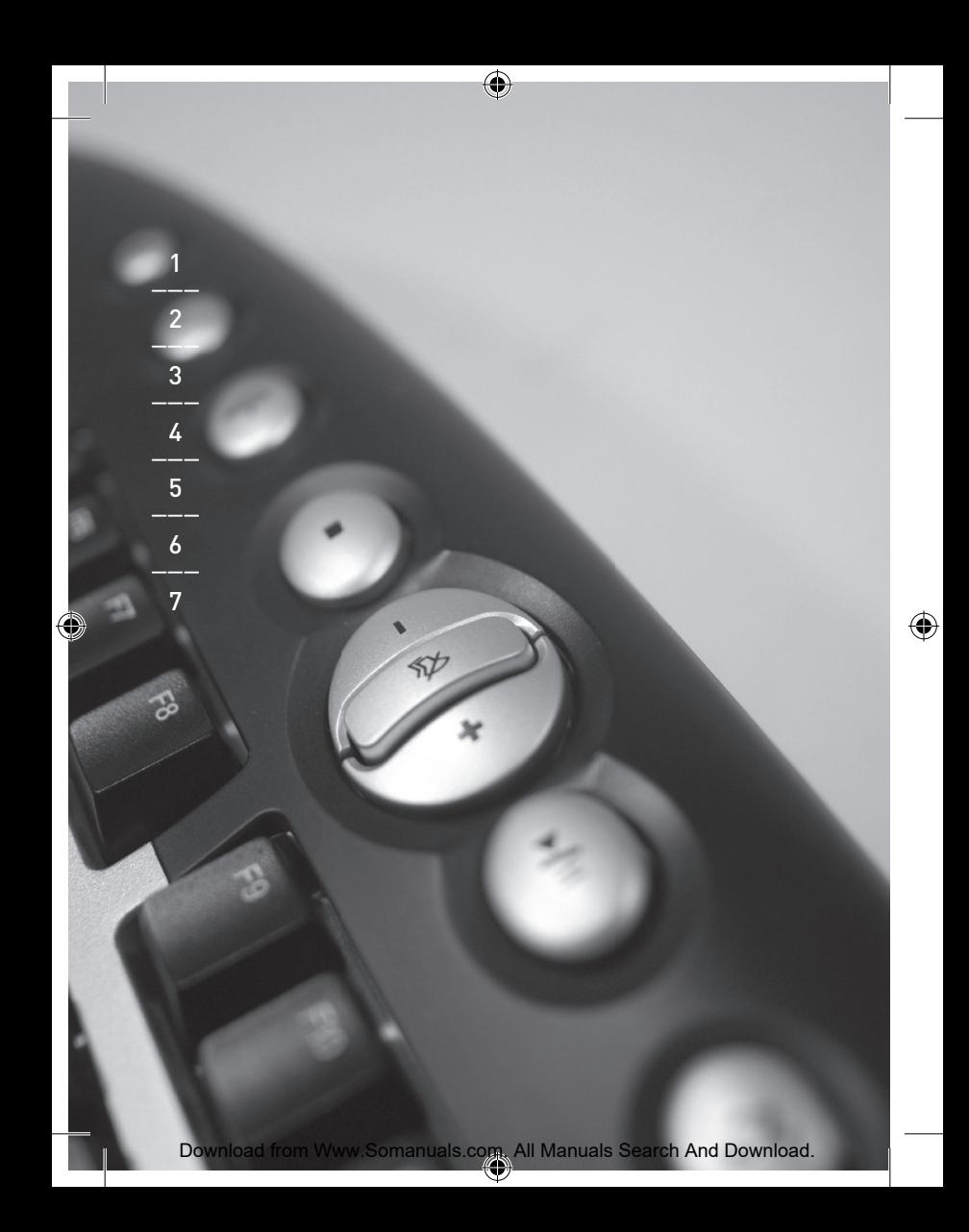

### Table des Matières

◈

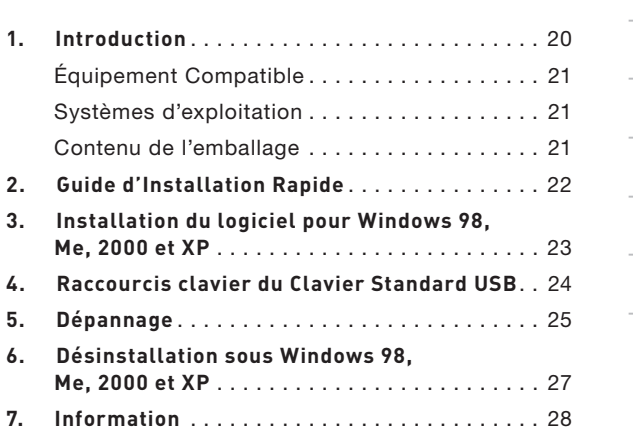

◈

1\_\_\_

 $\frac{2}{2}$ 3\_\_\_

 $4$ 5\_\_\_

6\_\_\_

7

◈

Download from Www.Somanuals.com. All Manuals Search And Download.

#### Introduction

Félicitations et merci d'avoir choisi l'Ensemble Clavier et Souris Optique Sans Fil de Belkin. Merci de votre confiance. Nous sommes certains que vous allez profiter de la fiabilité de ces périphériques de saisie de la plus haute qualité pendant des années. Veuillez prendre connaissance de la totalité de ce manuel de l'utilisateur, afin de tirer la meilleure performance de votre nouvel équipement.

### Introduction

€

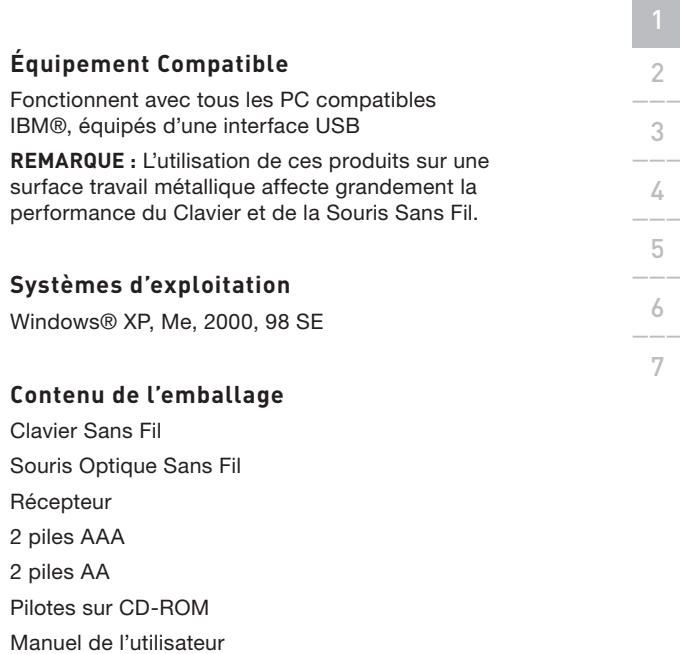

↔

4

Veuillez lire attentivement les instructions relatives à l'installation, le fonctionnement et l'utilisation du clavier et de la souris.

### Guide d'Installation Rapide

- $\overline{1}$ 2\_\_\_ 2 3\_\_\_  $\angle$  $\overline{5}$ 6\_\_\_ 7
- **1.** Assurez-vous que l'ordinateur est allumé. Si vous utilisez Windows 98SE, ME ou 2000, vous devrez laisser un ancien clavier et une ancienne souris branchés pour pouvoir effectuer l'installation.
- **2.** Branchez uniquement le récepteur sur le port USB de l'ordinateur.

**Remarque :** Lorsque vous branchez le câble USB sur l'ordinateur, Windows lance l'assistant Ajout de nouveau matériel. Sous Windows XP, l'assistant effectue automatiquement sa tâche. Sous Windows 98, ME et peut-être même 2000, vous devrez suivre les instructions de l'assistant d'ajout de nouveau matériel et vous servir de vos anciens clavier et souris.

- **3.** Placez les piles dans le clavier et dans la souris. Suivez le schéma indiqué à l'intérieur du compartiment afin de positionner correctement les piles.
- **4.** Appuyez sur le bouton de connexion (argenté) sur le récepteur.
- **5.** Appuyez sur le bouton de connexion de la souris, situé sous celle-ci, et maintenez ce bouton enfoncé pendant plusieurs secondes. La Souris est prête à être utilisée.
- **6.** Appuyez sur le bouton de connexion (argenté) sur le récepteur.
- **7.** Appuyez sur le bouton de réinitialisation situé sous le clavier, et maintenez-le enfoncé pendant plusieurs secondes. Votre Clavier est prêt à être utilisée.

## Installation du logiciel pour

Windows 98SE, Me, 2000 et XP

**Remarque :** Le clavier et la souris doivent maintenant fonctionner. Si tel n'est pas le cas, répétez les instructions d'installation et reportez-vous à la section « Dépannage » pour obtenir de l'aide. Une fois que le clavier et la souris sont opérationnels, vous pouvez installer le logiciel.

**Avertissement :** Nous vous conseillons de désinstaller tout logiciel de gestion de clavier et de souris déjà présent sur l'ordinateur avant d'installer le nouveau logiciel Belkin.

- **1.** Assurez-vous que l'ordinateur est allumé.
- **2.** Insérez le CD dans le lecteur de CD-ROM de l'ordinateur
- **3.** Si vous n'avez pas déjà installé de logiciel de clavier ou de souris, cliquez sur « OK » pour commencer l'installation. Suivez les instructions qui apparaissent à l'écran.
- **4.** À la fin de l'installation, un message vous demandera de redémarrer l'ordinateur. Vous devez redémarrer votre ordinateur pour que le logiciel puisse fonctionner.

 $\frac{1}{1}$ 2\_\_\_  $\overline{\mathbf{3}}$  $\angle$  $\overline{5}$ 6\_\_\_ 7

### ⊕

### Raccourcis clavier du Clavier Standard USB

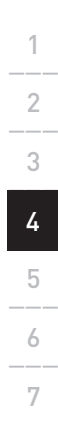

€

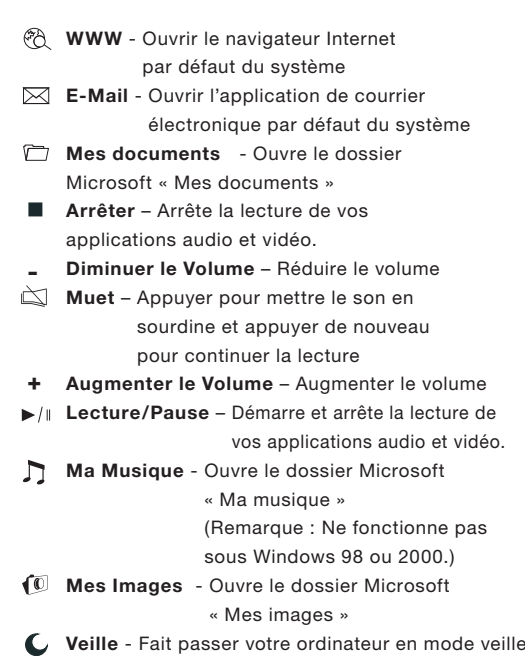

⊕

#### Dépannage

### **Le clavier et/ou la souris ne sont pas détectés ou ne fonctionnent pas après l'installation.**

- Assurez-vous que le câble du récepteur est branché sur le port USB de l'ordinateur.
- Pour un fonctionnement optimal, placez le récepteur au moins à 20 centimètres du moniteur, de l'ordinateur, de tout périphérique de stockage externe ou de tout autre appareil électrique.
- Assurez-vous que les piles sont correctement installées. Vérifiez que les piles installées ne sont pas épuisées (pour ce faire, installez-les sur un autre appareil).
- D'autres périphériques du système sont peutêtre en conflit avec la souris et/ou le clavier. Vérifiez les paramètres d'IRQ/adresse de ces périphériques et modifiez-les en cas de conflit. Reportez-vous à la documentation de votre ordinateur ou au service d'assistance technique du fabricant de votre ordinateur pour savoir comment effectuer ces modifications. Répétez les étapes 4 à 7 du Guide d'Installation Rapide >>

#### Dépannage

- $\frac{1}{1}$ 2\_\_\_ 3\_\_\_  $\angle$ 6\_\_\_ 7
- Assurez-vous d'avoir correctement établi la communication ou effectué la synchronisation entre le récepteur et la souris ou le clavier.
- Si la souris ne fonctionne pas, assurez-vous que le voyant lumineux de la souris clignote lorsque vous appuyez sur les boutons de la souris ou quand vous déplacez cette dernière. S'il ne clignote pas, assurez-vous que les piles sont correctement installées.
- Lorsque le voyant lumineux de la souris clignote, celui du récepteur doit également clignoter afin d'indiquer qu'ils communiquent entre eux. Si le voyant du récepteur ne clignote pas, cela signifie que les périphériques ne sont pas correctement reliés. Répétez les étapes 4 à 7 du Guide d'Installation Rapide.
- Si le pointeur de la souris devient instable à l'écran ou si le clavier n'enregistre pas les frappes, retirez les piles et remplacez-les par des neuves.
- Si votre pointeur est contrôlé par un autre système, dans un environnement de bureau ou multi utilisateur, retirez les piles, insérez-les de nouveau après 2 minutes et répétez les étapes 3 à 7 du Guide d'Installation Rapide.

# Désinstallation du logiciel pour Windows 98SE, Me, 2000 et XP

- **2.** Sélectionnez « Panneau de Configuration ».
- **3.** Sélectionnez « Ajout/Suppression de programmes ».

**1.** Cliquez sur « Paramètres ».

**4.** Sélectionnez « Belkin Wireless driver [Pilote sans fil de Belkin] », puis cliquez sur « Ajouter/Supprimer » .

 $\overline{1}$ 

2\_\_\_

 $\overline{3}$ 

 $\angle$ 

 $\overline{5}$ 

6\_\_\_ 6 7

**5.** Un message vous demande si vous êtes sûr de vouloir supprimer l'application sélectionnée et tous ses composants. Cliquez sur « Oui ».

 La procédure de désinstallation commence. Suivez les instructions qui apparaissent à l'écran afin de terminer la désinstallation.

#### **Déclaration FCC**

DÉCLARATION DE CONFORMITÉ À LA RÉGLEMENTATION FCC EN MATIÈRE DE COMPATIBILITÉ ÉLECTROMAGNÉTIQUE

Nous, Belkin Components, sis au 501 West Walnut Street , Compton CA, 90220, États-Unis, déclarons sous notre seule responsabilité que le produit

#### **F8E849-BNDL**

auquel se réfère la présente déclaration : est conforme aux normes énoncées à l'alinéa 15 de la réglementation FCC. Le fonctionnement est assujetti aux deux conditions suivantes : (1) cet appareil ne peut pas provoquer d'interférence nuisible et (2) cet appareil doit accepter toute interférence reçue, y compris des interférences pouvant entraîner un fonctionnement non désiré.

#### **Déclaration de conformité CE**

Nous, Belkin Corporation, déclarons que le modèle F8E849-BNDL auquel se rapporte la présente déclaration, a été élaboré dans le respect des normes EN55022, EN61000-3-2, EN61000-3-3 et EN55024 en vigueur.

#### **Attention : Exposition aux radiations dues aux fréquences radio.**

La puissance d'émission en sortie de cet appareil reste largement en dessous des limites d'exposition aux fréquences radios de la FCC. Toutefois, il est conseillé d'utiliser l'appareil de manière à minimiser les risques d'exposition dans des conditions de fonctionnement normales. Lorsqu'une antenne extérieure est raccordée à l'appareil, la placer de manière à minimiser les risques d'exposition dans des conditions de fonctionnement normales. Pour éviter la possibilité d'excéder les limites d'exposition aux fréquences radio de la FCC, il est conseillé d'éviter qu'une personne se trouve à moins de 20 cm de l'antenne dans des conditions de fonctionnement normales.

#### **Avertissement de la Commission Fédérale des Communications (FCC)**

L'appareil a été testé et satisfait aux limites de la classe B des appareils numériques, conformément à l'alinéa 15 de la réglementation de la FCC. Ces limites sont conçues de manière à assurer une protection raisonnable contre les interférences nuisibles au sein d'une installation domestique. L'appareil génère, utilise et peut irradier une énergie radio fréquence.. S'il n'est pas installé et utilisé conformément aux instructions, il peut causer des interférences nuisibles sur le plan de la réception radio ou télévision, pouvant être déterminées en mettant l'appareil sous et hors tension. L'utilisateur est invité à tester et à corriger l'interférence en prenant une des mesures suivantes :

#### Information

- Réorienter ou changer de place l'antenne de réception.
- Augmenter la distance entre l'appareil et le récepteur.
- Connecter l'appareil à une prise située sur un circuit différent de celui sur lequel le récepteur est connecté.
- Consulter le revendeur ou un technicien en radio/TV pour obtenir de l'aide.

#### **Modifications**

La réglementation FCC souligne la nécessité d'indiquer à l'utilisateur que toute modification, de quelque nature que ce soit et non agréée par Belkin Components, lui retire le droit d'utiliser l'appareil.

#### **Garantie à vie limitée du produit de Belkin Corporation**

Belkin Corporation garantit ce produit contre tout défaut matériel ou de fabrication pendant toute sa durée de vie. Si l'appareil s'avère défectueux, Belkin le réparera ou le remplacera gratuitement, à sa convenance, à condition que le produit soit retourné, port payé, pendant la durée de la garantie, au dépositaire Belkin agréé auprès duquel le produit a été acheté. Une preuve d'achat peut être exigée.

La présente garantie est caduque si le produit a été endommagé par accident, abus, usage impropre ou mauvaise application, si le produit a été modifié sans autorisation écrite de Belkin, ou si un numéro de série Belkin a été supprimé ou rendu illisible.

LA GARANTIE ET LES VOIES DE RECOURS SUSMENTIONNÉES FONT FOI EXCLUSIVEMENT ET REMPLACENT TOUTES LES AUTRES, ORALES OU ÉCRITES, EXPLICITES OU IMPLICITES. BELKIN REJETTE EXPRESSÉMENT TOUTES LES GARANTIES IMPLICITES, Y COMPRIS MAIS SANS RESTRICTION, LES GARANTIES AFFÉRENTES À LA QUALITÉ LOYALE ET MARCHANDE ET À LA POSSIBILITÉ D'UTILISATION À UNE FIN DONNÉE.

Aucun dépositaire, représentant ou employé de Belkin n'est habilité à apporter des modifications ou adjonctions à la présente garantie, ni à la proroger.

BELKIN N'EST PAS RESPONSABLE DES DOMMAGES SPÉCIAUX, DIRECTS OU INDIRECTS, DÉCOULANT D'UNE RUPTURE DE GARANTIE, OU EN VERTU DE TOUTE AUTRE THÉORIE JURIDIQUE, Y COMPRIS MAIS SANS RESTRICTION LES PERTES DE BÉNÉFICES, TEMPS D'ARRÊT, FONDS DE COMMERCE, REPROGRAMMATION OU REPRODUCTION DE PROGRAMMES OU DE DONNÉES MÉMORISÉS OU UTILISÉS AVEC DES PRODUITS BELKIN OU DOMMAGES CAUSÉS À CES PROGRAMMES OU À CES DONNÉES.

Certains pays ne permettent pas d'exclure ou de limiter les dommages accidentels ou consécutifs ou les exclusions de garanties implicites, de sorte que les limitations d'exclusions ci-dessus ne s'appliquent pas dans votre cas. La garantie vous confère des droits légaux spécifiques. Vous pouvez également bénéficier d'autres droits qui varient d'un pays à l'autre.

#### **Canada-Industrie Canada (IC)**

La radio sans fil de cet appareil est conforme aux normes RSS 139 & RSS 210 Industry Canada. This Class B digital apparatus complies with Canadian ICES-003. Cet appareil numérique de la classe B est conforme á la norme NMB-003 du Canada.

#### **Europe - Prescription Union européenne**

Les produits radio portant le label CE 0560 ou CE Alert satisfont à la directive R&TTE (1995/5/CE) établie par la Commission de la Communauté  $\mathsf{CC}$  0470 $\mathbb{C}$ européenne.

L'accord avec cette directive implique la conformité aux normes européennes suivantes (le standard international équivalent est indiqué entre parenthèses).

- EN 60950 (IEC60950) Sécurité des produits
- EN 300 328 Conditions techniques exigées pour les appareils radio
- ETS 300 826 Conditions générales en matière de compatibilité électromagnétique pour les appareils radio.

Prière de consulter la plaque d'identification apposée sur votre produit Belkin pour déterminer le type d'émetteur.

Les produits portant le label CE satisfont à la directive relative à la compatibilité électromagnétique (89/336/EEC) et la directive sur la basse tension (72/23/EEC) publiées par la Commission de la Communauté européenne. La conformité avec ces normes sous-entend la conformité avec les normes européennes suivantes (le standard international équivalent est indiqué entre parenthèses).

- EN 55022 (CISPR 22) Interférences électromagnétiques
- EN 55024 (IEC61000-4-2,3,4,5,6,8,11)- Immunité électromagnétique
- EN 61000-3-2 (IEC610000-3-2) Émissions de courants harmoniques
	- EN 61000-3-3 (IEC610000) Fluctuations de tension et flicker
- EN 60950 (IEC60950) Les produits équipés de transmetteurs radio portent la marque CE 0560 ou CE alert et peuvent également afficher le logo CE.

Download from Www.Somanuals.com. All Manuals Search And Download.

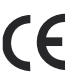

ΓF

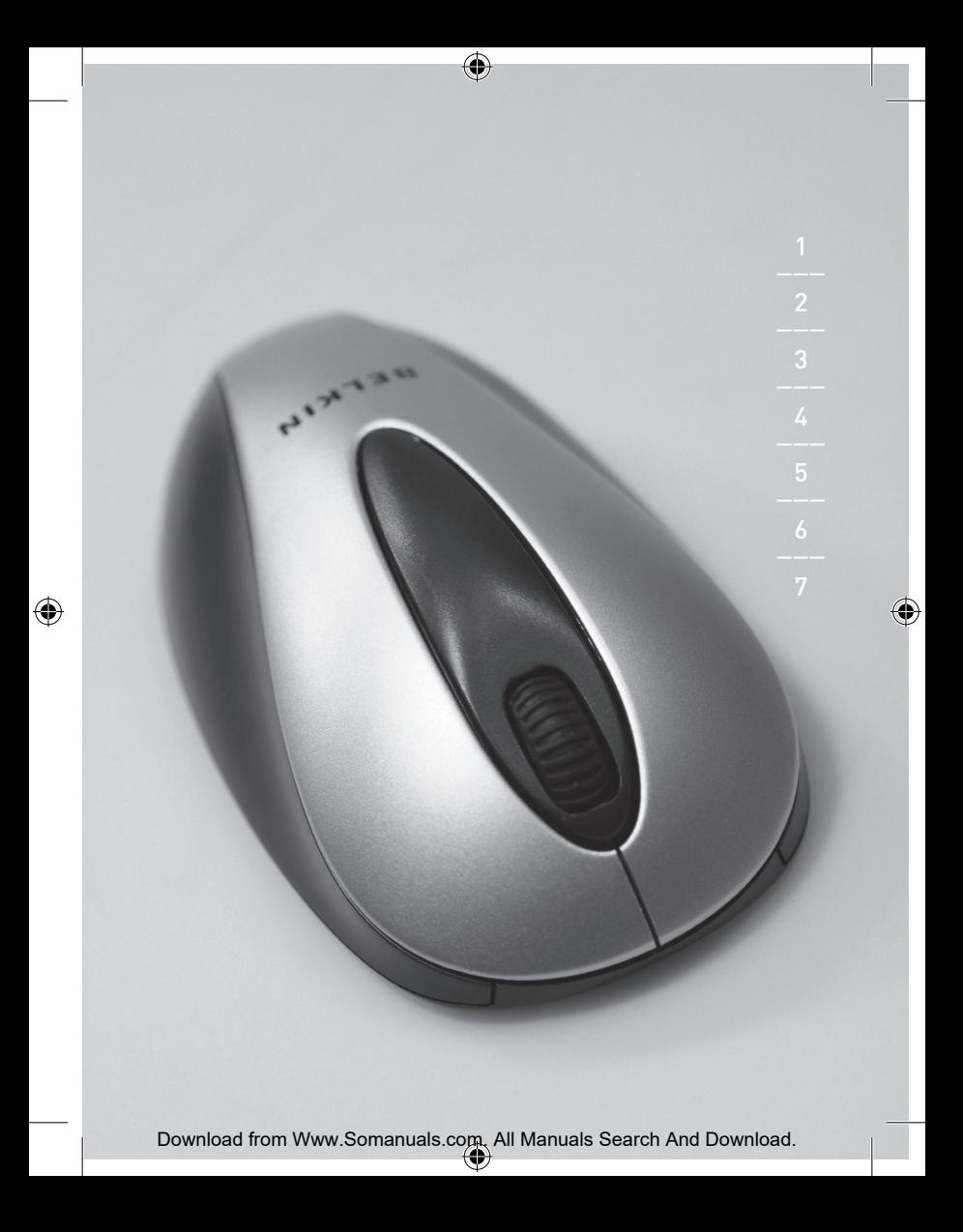

## **BELKIN**

## **Clavier et Souris Optique Sans Fil**

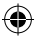

### **BELKIN.**

www.belkin.com

Belkin Ltd. Express Business Park, Shipton Way Rushden, NN10 6GL, Royaume-Uni T: +44 (0) 1933 35 2000 F: +44 (0) 1933 31 2000

Belkin B.V. Boeing Avenue 333 1119 PH Schiphol-Rijk, Pays-Bas T: +31 (0) 20 654 7300 F: +31 (0) 20 654 7349

Assistance Technique Belkin Europe: 00 800 223 55 460

Belkin GmbH Hanebergstraße 2 80637 Munich, Allemagne T: +49 (0) 89 143405 0 F: +49 (0) 89 143405 100

Belkin SAS 5 Rue du Petit Robinson, 3ème étage 78350 Jouy en Josas, France T: +33 (0) 1 34 58 14 00 F: +33 (0) 1 39 46 62 89

© 2005 Belkin Corporation. Tous droits réservés. Toutes les marques de commerce sont des marques déposées de leurs fabricants respectifs.

P74775fr

Download from Www.Somanuals.com. All Manuals Search And Download.<br>  $\langle \phi \rangle$ 

# **Kabellose Tastatur**  BELKIN. **mit optischer Funkmaus**

G

**Genießen Sie die Bewegungsfreiheit** 

**kabelloser Technologie**

**Benutzerhandbuch** F8E849-BNDL

€

 $E$ N

 $F$ R

 $DE$ NL

↔

Download from Www.Somanuals.com. All Manuals Search And Download.<br>  $\langle \phi \rangle$ 

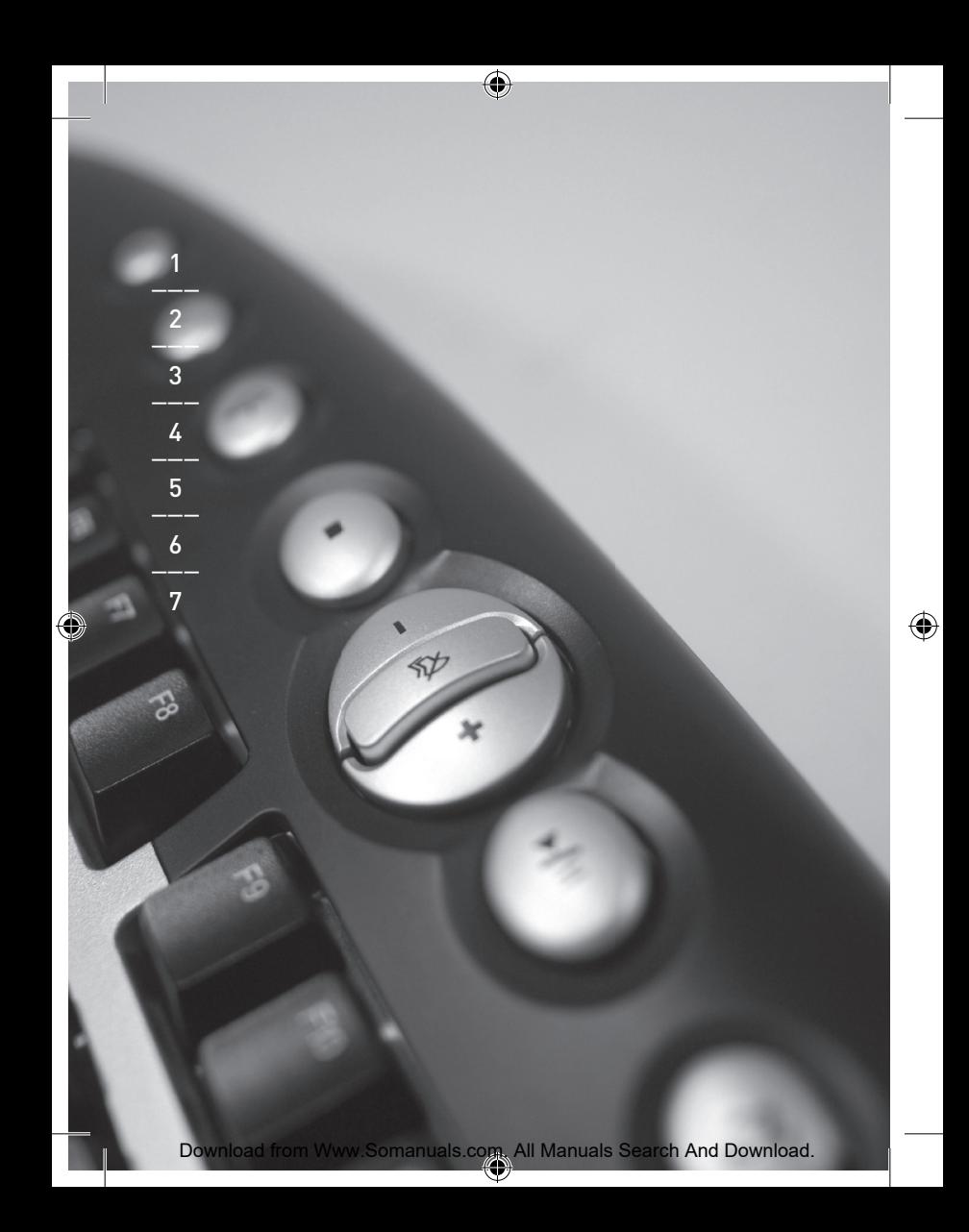

### Inhaltsverzeichnis

◈

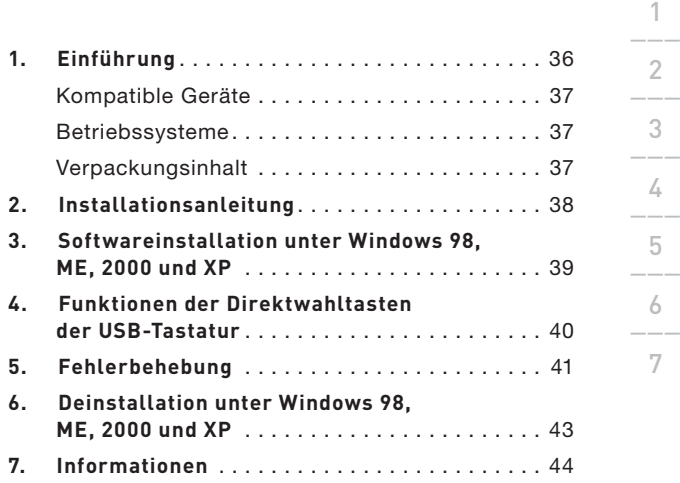

◈

◈

Download from Www.Somanuals.com. All Manuals Search And Download.

### Einführung

Wir beglückwünschen Sie zu Ihrem Kauf der Kabellosen Tastatur mit optischer Funkmaus von Belkin. Wir freuen uns über Ihre Wahl und sind sicher, dass Sie jahrelang von den Vorzügen dieser zuverlässigen, hochwertigen Eingabegeräte profitieren werden. Bitte schauen Sie sich dieses Benutzerhandbuch genau an, damit Sie Ihr neues Gerät optimal nutzen können.

### Einführung

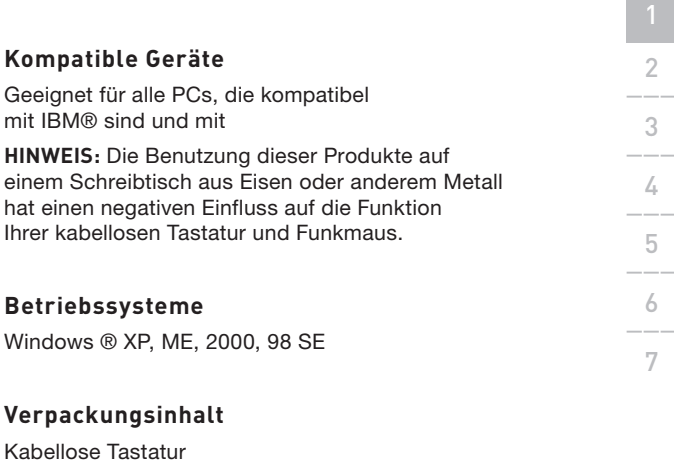

Optische Funkmaus

Empfänger

€

2 AAA-Batterien

2 AA-Batterien

**Benutzerhandbuch** 

Treiber-CD

Bitte lesen Sie die Anweisungen zur Installation, zum Betrieb und zur Benutzung Ihrer kabellosen Eingabegeräte.

### Installationsanleitung

- $\overline{1}$ 2\_\_\_ 2 3\_\_\_  $\angle$ 5\_\_\_ 6\_\_\_ 7
- **1.** Stellen Sie sicher, dass Ihr Computer eingeschaltet ist. Wenn Sie Windows 98SE, ME oder 2000 benutzen, müssen Sie Ihre alte Tastatur und Maus für die Installation angeschlossen lassen.
- **2.** Schließen Sie nur den Empfänger an den USB-Anschluss Ihres Computers an.

**Hinweis:** Wenn Sie das USB-Kabel an Ihren Computer anschließen, startet Windows den New Hardware Wizard (Assistenten für neue Hardware). Unter Windows XP wird der Assistent automatisch ausgeführt. Unter Windows 98, ME und möglicherweise unter 2000, ist es erforderlich den Assistenten für neue Hardware mit der alten Tastatur und Maus auszuführen.

- **3.** Legen Sie die Batterien in die Batteriefächer von Tastatur und Maus ein. Bitte achten Sie beim Einlegen der Batterien auf die richtige Ausrichtung der Pole wie auf der Innenseite des Batteriefachs abgebildet ist.
- **4.** Drücken Sie die silberne Verbindungstaste an der Oberseite des Empfängers.
- **5.** Drücken Sie die Verbindungstaste an der Unterseite der Maus und halten Sie sie ein paar Sekunden eingedrückt. Ihre Maus ist jetzt betriebsbereit.
- **6.** Drücken Sie die silberne Verbindungstaste an der Oberseite des Empfängers.
- **7.** Drücken Sie die Rücksetztaste an der Unterseite der Tastatur und halten Sie sie ein paar Sekunden eingedrückt. Ihre Tastatur ist jetzt betriebsbereit.

# Softwareinstallation unter Windows

### 98SE, ME, 2000 und XP

**Hinweis:** Jetzt müssten Tastatur und Maus funktionieren. Ist dies nicht der Fall, wiederholen Sie die Installation. Weitere Informationen finden Sie im Kapitel "Fehlerbehebung". Wenn Maus und Tastatur betriebsbereit sind, kann die Software installiert werden.

**Warnung:** Es wird empfohlen, dass Sie vorher installierte Software für Tastatur und Maus deinstallieren, bevor Sie Ihre neue Belkin Software installieren.

- **1.** Stellen Sie sicher, dass Ihr Computer eingeschaltet ist.
- **2.** Legen Sie die CD in das CD-ROM-Laufwerk Ihres Computers ein.
- **3.** Wenn Sie vorher noch keine Software für Tastatur und Maus installiert hatten, klicken Sie auf "OK" und die Installation wird gestartet. Folgen Sie den Anweisungen auf dem Bildschirm.
- **4.** Wenn die Installation abgeschlossen ist, werden Sie aufgefordert, Ihren Computer neu zu starten. Sie müssen zu diesem Zeitpunkt den Computer neu starten, damit die Software funktioniert.

#### Funktionen der Direktwahltasten der USB-Tastatur

€

€

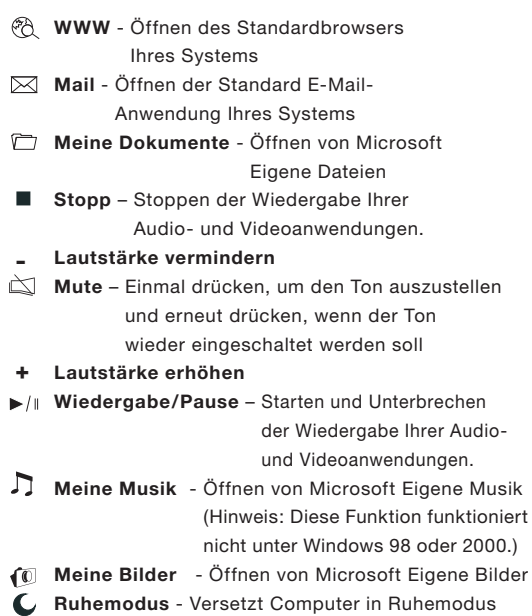

⊕

#### Fehlerbehebung

### **Die Tastatur und/oder die Maus werden nicht erkannt oder funktionieren nach der Installation nicht.**

- Stellen Sie sicher, dass das Empfängerkabel an den USB-Anschluss des Computers angeschlossen ist.
- Wenn Sie eine optimale Leistung erreichen wollen, stellen Sie den Empfänger in einem Abstand von mindestens 20 cm vom Computermonitor, vom Computer, von externen Speichergeräten oder anderen elektrischen Geräten auf.
- Überprüfen Sie, ob die Batterien richtig eingelegt wurden. Überprüfen Sie, ob die Batterien nicht entladen sind. (Legen Sie sie dazu in ein anderes Gerät ein.)
- Es liegt möglicherweise ein Konflikt zwischen der Tastatur und/oder Maus und anderen Geräten des Systems vor. Überprüfen Sie die IRQ/Adressen-Einstellung dieser Geräte in Bezug auf Konflikte und ändern Sie gegebenenfalls die Einstellungen entsprechend der Anforderungen. Bitte benutzen Sie die Dokumentation Ihres Computers oder wenden Sie sich an den technischen Support des Herstellers, wenn Sie beim Ausführen dieser Änderungen Unterstützung brauchen. Wiederholen Sie die Schritte 4-7 der Installationsanleitung

#### Fehlerbehebung

- Stellen Sie sicher, dass Sie die Kommunikation/ Synchronisierung zwischen Empfänger und Maus und Tastatur ordnungsgemäß hergestellt haben.
- Wenn die Maus nicht funktioniert, überprüfen Sie, ob die LED-Anzeige der Maus aufblinkt, wenn Sie auf eine Maustaste drücken oder die Maus bewegen. Blinkt die LED-Anzeige nicht auf, überprüfen Sie, ob die Batterien richtig eingelegt sind.
- Wenn die LED-Anzeige der Maus blinkt, sollte die LED-Anzeige des Empfängers auch blinken, um anzuzeigen, dass Kommunikation stattfindet. Ist dies nicht der Fall, liegt ein Kommunikationsfehler vor. Wiederholen Sie die Schritte vier bis sieben in der Installationsanleitung.
- Wenn der Mauszeiger auf dem Bildschirm zuckt oder die Tastatur keine Anschläge registriert, ersetzen Sie die Batterien durch einen neuen Satz.
- Wenn Ihr Cursor über ein anderes System gesteuert wird – im Büro oder in einer Umgebung mit mehreren Benutzer/innen –, entfernen Sie die Batterien; legen Sie sie nach zwei Minuten wieder ein und wiederholen Sie die Schritte drei bis sieben in der Installationsanleitung.

### Deinstallation unter Windows

### 98SE, ME, 2000 und XP

€

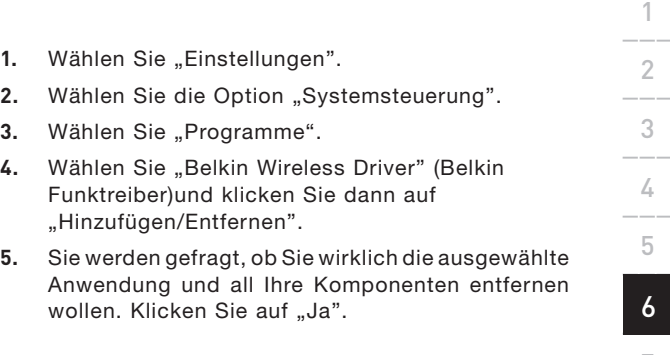

 Die Deinstallation wird gestartet. Befolgen Sie die Anweisungen auf dem Bildschirm, um den Vorgang abzuschließen.

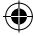

#### Informationen

#### **FCC-Erklärung**

ERKLÄRUNG DER KONFORMITÄT MIT DEN VORSCHRIFTEN FÜR DIE ELEKTROMAGNETISCHE VERTRÄGLICHKEIT.

Wir, Belkin Corporation, eine Gesellschaft mit Sitz in 501 West Walnut Street, Compton, CA 90220, USA, erklären hiermit in alleiniger Verantwortung, dass dieser Artikel Nr.

#### **F8E849-BNDL**

auf die sich diese Erklärung bezieht, Teil 15 der FCC-Vorschriften entspricht. Der Betrieb unterliegt den beiden folgenden Bedingungen:(1) Dieses Gerät darf schädigende Störungen nicht verursachen und (2) dieses Gerät muss jedwede Störung annehmen, einschließlich der Störungen, die einen unerwünschten Betrieb verursachen könnten.

#### **CE-Konformitätserklärung**

Wir, Belkin Corporation, erklären alleinverantwortlich, dass das Produkt F8E849-BNDL, auf das sich diese Erklärung bezieht, Teil EN55022, EN61000-3- 2, EN61000-3-3 und EN55024 der CE-Vorschriften entspricht.

#### **Achtung: Hochfrequente Strahlungen.**

Die Strahlungsleistung dieses Geräts liegt deutlich unter den FCC-Grenzwerten für hochfrequente Strahlungen. Dennoch ist bei der Gerätenutzung darauf zu achten, dass im Normalbetrieb Menschen möglichst wenig mit schädlichen Strahlungen in Berührung kommen. Beim Anschluss einer externen Antenne an das Gerät muss die Antenne so aufgestellt werden, dass im Normalbetrieb Menschen möglichst wenig mit schädlichen Strahlungen in Berührung kommen. Um sicherzustellen, dass die FCC-Grenzwerte für Belastungen durch hochfrequente Strahlungen nicht überschritten werden, ist im Normalbetrieb stets ein Abstand von mindestens 20 cm zur Antenne einzuhalten.

#### **FCC-Erklärung zur Funkentstörung**

Dieses Gerät entspricht nachweislich den Grenzwerten für Digitalgeräte der Klasse B gemäß Abschnitt 15 der FCC-Bestimmungen. Diese Grenzwerte dienen dem angemessenen Schutz vor schädlichen Strahlungen beim Betrieb von Geräten im Wohnbereich. Das Gerät erzeugt und verwendet hochfrequente Strahlungen und kann sie ausstrahlen. Wird das Gerät nicht gemäß den Bedienungsanweisungen aufgestellt und betrieben, so können Störungen beim Radio- und Fernsehempfang auftreten (was sich durch Ein- und Ausschalten des Geräts feststellen lässt). In diesem Fall empfiehlt sich die Behebung der Störung durch eine oder mehrere der folgenden Maßnahmen:

#### Informationen

- Richten Sie die Empfangsantenne neu aus.
- Vergrößern Sie den Abstand zwischen Gerät und Empfänger.
- Schließen Sie das Gerät an einer anderen Steckdose an, so dass Gerät und Empfänger an verschiedenen Stromkreisen angeschlossen sind.
- Wenden Sie sich an Ihren Händler oder einen qualifizierten Rundfunk-/ Fernsehtechniker, wenn Sie weitere Hilfe benötigen.

#### **Änderungen und Eingriffe**

Gemäß den FCC-Bestimmungen weisen wir darauf hin, dass Änderungen und Eingriffe an diesem Gerät, die ohne ausdrückliche Genehmigung seitens Belkin erfolgen, zum Erlöschen der Betriebsgenehmigung führen können.

#### **Eingeschränkte lebenslange Produktgarantie von Belkin Corporation**

Belkin Corporation gewährleistet hiermit, dass dieses Produkt während seiner gesamten Lebensdauer keine Verarbeitungs- und Materialfehler aufweisen wird. Bei Feststellung eines Fehlers wird Belkin das Produkt nach eigenem Ermessen entweder kostenlos reparieren oder austauschen, sofern es während des Garantiezeitraums ausreichend frankiert an den autorisierten Belkin-Händler zurückgegeben wurde, bei dem es erworben wurde. Ein Kaufnachweis kann verlangt werden.

Diese Garantie erstreckt sich nicht auf die Beschädigung des Produkts durch Unfall, missbräuchliche, unsachgemäße oder fehlerhafte Verwendung oder Anwendung. Ebenso ist die Garantie unwirksam, wenn das Produkt ohne schriftliche Genehmigung durch Belkin verändert oder wenn eine Belkin-Seriennummer entfernt oder unkenntlich gemacht wurde.

Die vorstehenden Garantiebedingungen und Rechtsbehelfe schließen alle anderen Gewährleistungen und Rechtsbehelfe - ob mündlich oder schriftlich, ausdrücklich oder konkludent - aus und treten an deren Stelle.

BELKIN ÜBERNIMMT INSBESONDERE KEINERLEI KONKLUDENTE GEWÄHRLEISTUNGEN, U.A. AUCH KEINE GEWÄHRLEISTUNG DER EIGNUNG FÜR EINEN BESTIMMTEN ZWECK ODER DER HANDELSÜBLICHEN QUALITÄT.

Kein Händler, Bevollmächtigter bzw. Vertreter oder Mitarbeiter von Belkin ist befugt, diese Gewährleistungsregelung in irgendeiner Weise abzuändern oder zu ergänzen.

BELKIN HAFTET NICHT FÜR BESONDERE, DURCH ZUFALL EINGETRETENE ODER FOLGESCHÄDEN AUFGRUND DER VERLETZUNG EINER GEWÄHRLEISTUNG ODER NACH MASSGABE EINER ANDEREN RECHTSLEHRE (U.A. FÜR ENTGANGENE GEWINNE, AUSFALLZEITEN, GESCHÄFTS- ODER FIRMENWERTEINBUßEN BZW. DIE BESCHÄDIGUNG, NEUPROGRAMMIERUNG ODER WIEDERHERSTELLUNG VON PROGRAMMEN ODER DATEN NACH SPEICHERUNG IN ODER NUTZUNG IN VERBINDUNG MIT BELKIN-PRODUKTEN).

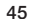

#### Informationen

In manchen Staaten sind Einschränkungen bezüglich der Dauer der Garantie nicht erlaubt. Die oben erwähnten Einschränkungen treffen für Sie dementsprechend nicht zu. Diese Garantie räumt Ihnen spezifische Rechte ein, die von Land zu Land unterschiedlich ausgestaltet sein können.

#### **IC-Hinweis Kanada**

Das Funksystem dieses Geräts entspricht den Bestimmungen RSS 139 und RSS 210 von Industry Canada. Dieses Digitalgerät der Klasse B entspricht der kanadischen Richtlinie ICES-003. Cet appareil numérique de la classe B conforme á la norme NMB-003 du Canada.

#### **Europa: CE-Hinweis**

Die Kennzeichnung von Endeinrichtungen mit dem Zeichen CE 0560 oder dem CE-Symbol gibt an, dass das Gerät der Richtlinie 1995/5/EG (R/ TTE-Richtlinie) der EU-Kommission entspricht.

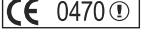

€

Aus einer solchen Kennzeichnung geht hervor, dass das Gerät den folgenden europäischen Normen entspricht (in Klammern die entsprechenden internationalen Standards):

- EN 60950 (IEC60950): Sicherheit von Einrichtungen der Informationstechnik
- EN 300 328 Technische Anforderungen an funktechnische Einrichtungen
- ETS 300 826 Allgemeine EMV-Anforderungen an funktechnische Einrichtungen

Den Sendertyp finden Sie auf dem Produkterkennungsschild Ihres Belkin-Produkts.

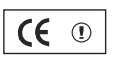

Produkte mit dem CE-Zeichen entsprechen der Richtlinie zur

Elektromagnetischen Verträglichkeit (89/336/EWG) und der Niederspannungsrich tlinie (72/23/EWG) der EU-Kommission. Aus der Einhaltung dieser Richtlinien geht hervor, dass das Gerät den folgenden europäischen Normen entspricht(in Klammern die entsprechenden internationalen Standards).

- EN 55022 (CISPR 22): Funkstörungen
- EN 55024 (IEC61000-4-2,3,4,5,6,8,11) Elektromagnetische Immunität
- EN 61000-3-2 (IEC610000-3-2) Oberschwingungsströme
- EN 61000-3-3 (IEC610000-3-2) Grenzwerte für Spannungsschwankungen und Flicker
- EN 60950 (IEC60950) Produkte mit diesem Sender werden mit dem CE 0560- oder CE-Hinweis versehen und sind ggf. auch mit dem CE-Zeichen gekennzeichnet.

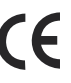

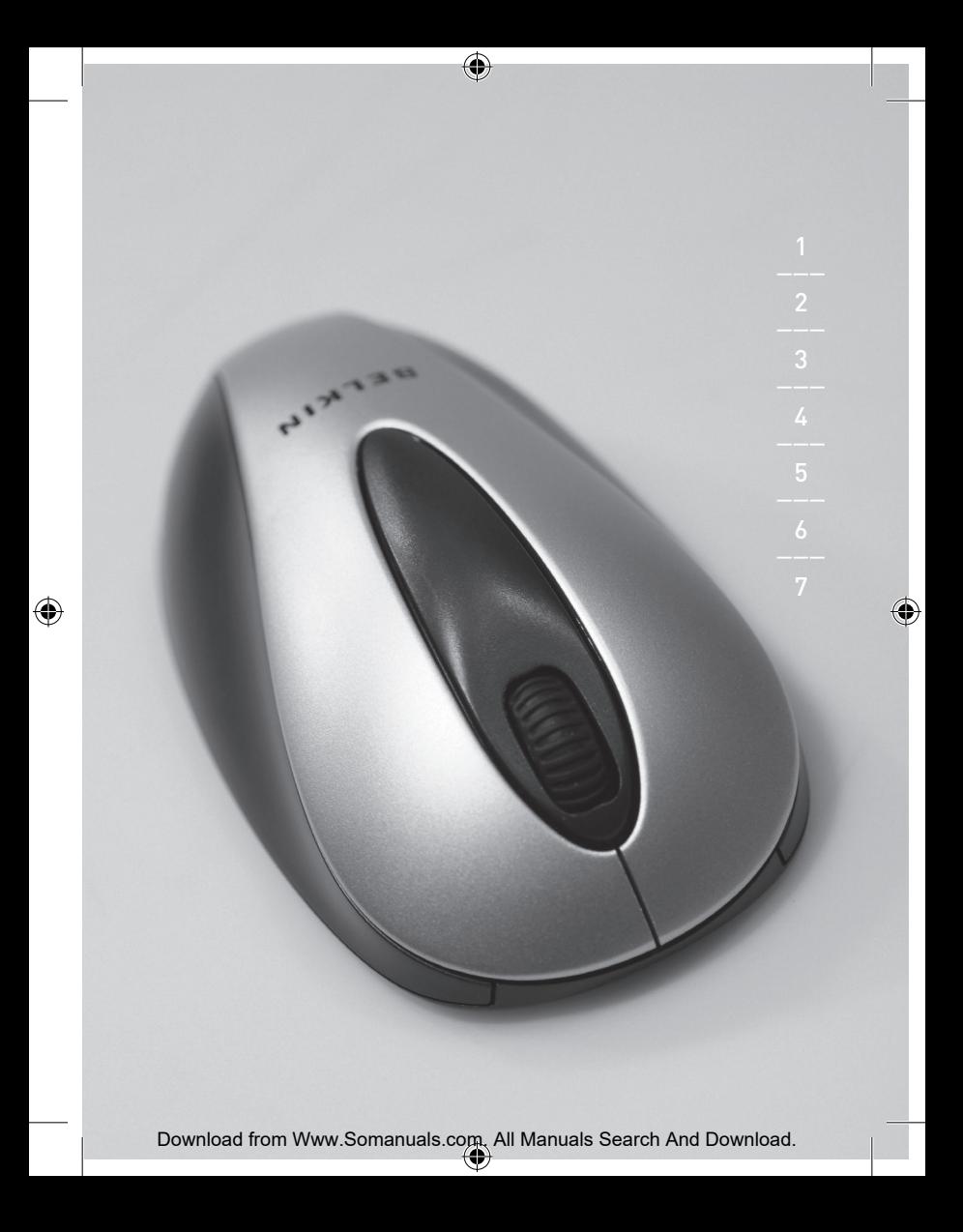

## **BELKIN**

## **Kabellose Tastatur mit optischer Funkmaus**

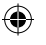

### **BELKIN.**

www.belkin.com

Belkin Ltd. Express Business Park, Shipton Way Rushden, NN10 6GL, Großbritannien T: +44 (0) 1933 35 2000 F: +44 (0) 1933 31 2000

Belkin B.V. Starparc Building, Boeing Avenue 333 1119 PH Schiphol-Rijk, Niederlande T: +31 (0) 20 654 7300 F: +31 (0) 20 654 7349

Belkin Tech Support Europe: 00 800 223 55 460 Belkin GmbH Hanebergstraße 2 80637 Munich, Deutschland T: +49 (0) 89 143405 0 F: +49 (0) 89 143405 100

Belkin SAS 5 Rue du Petit Robinson, 3ème étage 78350 Jouy en Josas, Frankreich T: +33 (0) 1 34 58 14 00 F: +33 (0) 1 39 46 62 89

© 2005 Belkin Corporation. Alle Rechte vorbehalten. Alle Produktnamen sind eingetragene Warenzeichen der angegebenen Hersteller.

P74775de

# BELKIN.

## **Draadloos toetsenbord en draadloze optische muis**

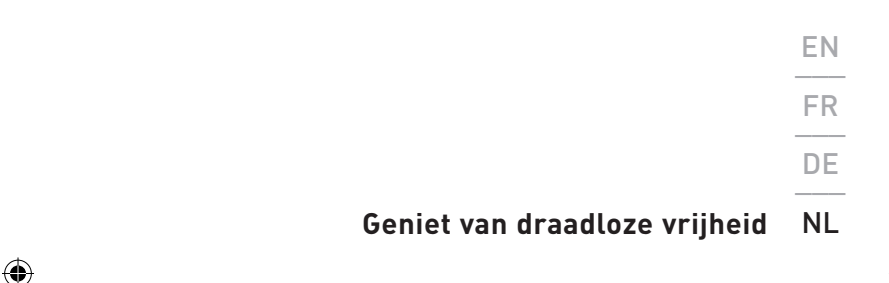

♠

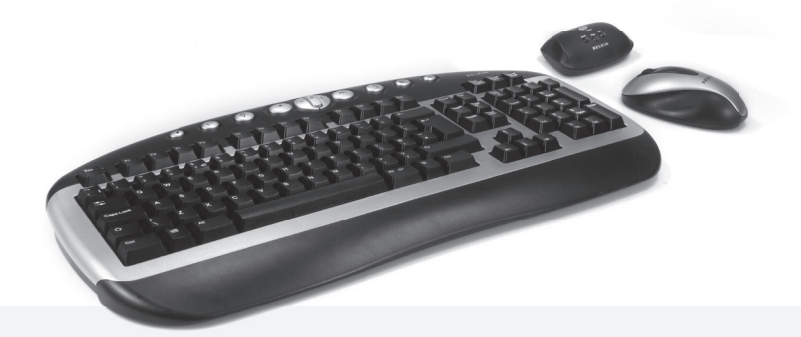

F8E849-BNDL

◈

**Handleiding**

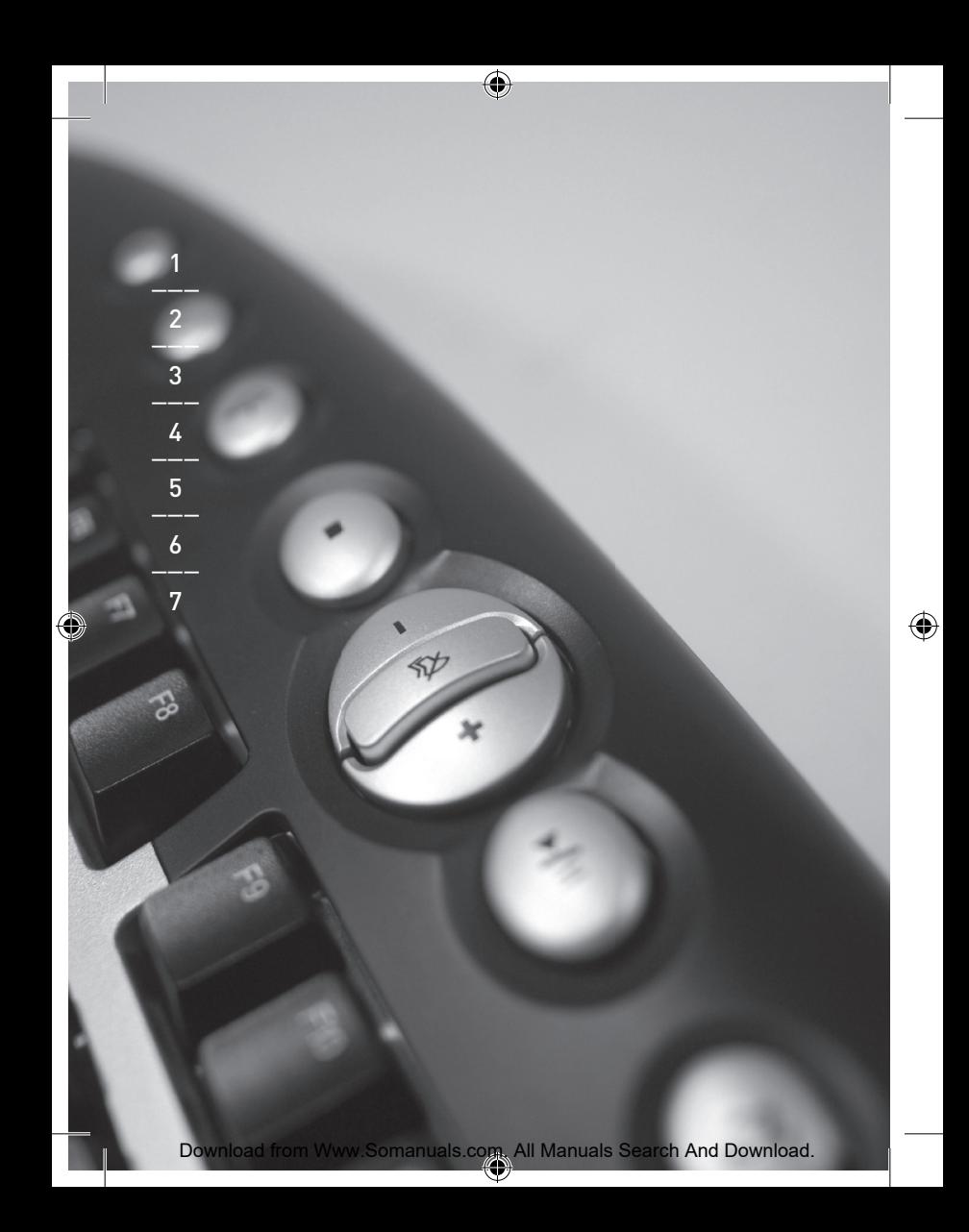

### Inhoud

◈

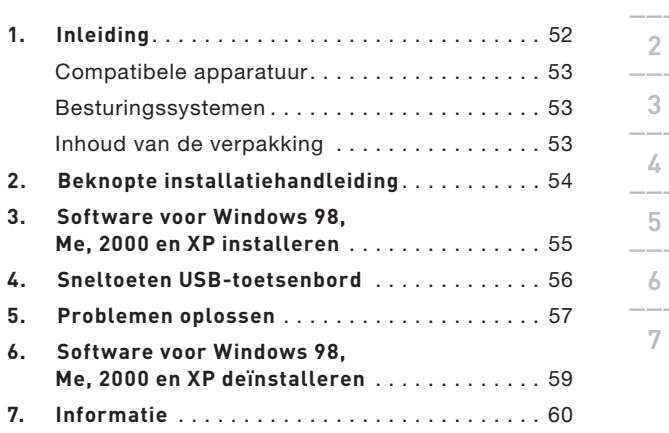

⊕

 $\mathbf 1$ 

 $\frac{2}{2}$ 

3\_\_\_

 $\frac{4}{1}$ 

6\_\_\_

7

 $\bigoplus$ 

### Inleiding

€

Gefeliciteerd met de aanschaf van de draadloze toetsenbord en de optische muis van Belkin. Wij danken u voor het vertrouwen in onze producten en zijn er zeker van dat u jarenlang plezier zult beleven van deze producten van hoge kwaliteit. Wij raden u aan de handleiding volledig door te lezen zodat u van alle functionaliteit optimaal gebruik kunt maken.

### Inleiding

€

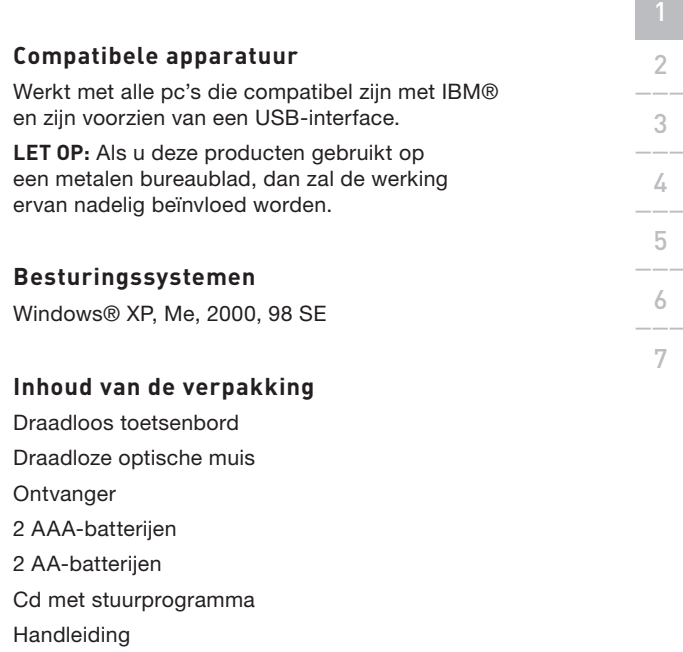

◈

⊕

Lees de instructies voor de installatie en het gebruik van deze producten aandachtig door.

### Beknopte installatiehandleiding

- **1.** Zorg ervoor dat uw computer is ingeschakeld. Indien u gebruik maakt van Windows 98SE, Me of 2000, dient u bij de installatie gebruik te maken van uw oude nog aangesloten toetsenbord en muis.
- **2.** Sluit alleen de ontvanger via een USB-poort op uw computer aan.

**Let op:** Als u de USB-kabel op uw computer aansluit, zal Windows de New Hardware Wizard starten. Onder Windows XP zal de installatieprocedure automatisch worden voltooid. Bij gebruik van Windows 98, Me en mogelijkerwijs ook 2000 zult u de New Hardware Wizard zelf volledig moeten doorlopen met uw oude toetsenbord en muis.

- **3.** Plaats de batterijen in uw toetsenbord en uw muis. Volg voor correcte plaatsing de aanwijzingen aan de binnenzijde van het batterijencompartiment.
- **4.** Druk op de zilverkleurige knop aan de bovenzijde van de ontvanger.
- **5.** Druk op de verbindingsknop aan de onderzijde van de muis en hou deze enkele seconden ingedrukt. De muis is nu gebruiksklaar.
- **6.** Druk op de zilverkleurige knop aan de bovenzijde van de ontvanger.
- **7.** Druk op de resetknop aan de onderzijde van het toetsenbord en hou deze knop enkele seconden ingedrukt. Het toetsenbord is nu gebruiksklaar.

### Software onder Windows 98,

### Me, 2000 en XP installeren

**Let op:** Het toetsenbord en de muis zouden nu moeten werken. Indien dat niet het geval is, herhaal dan de setup-instructies en raadpleeg het hoofdstuk "Problemen oplossen" voor meer informatie. Zodra de muis en het toetsenbord operationeel zijn, kan de software worden geïnstalleerd.

**Waarschuwing:** Wij adviseren u alle eerder geïnstalleerde toetsenbord- en muissoftware te verwijderen voordat u uw nieuwe Belkin software installeert.

- **1.** Zorg ervoor dat uw computer is ingeschakeld.
- **2.** Plaats de installatie-cd in het cd-romstation van uw computer.
- **3.** Als u nog niet eerder software voor toetsenbord en muis op uw computer hebt geïnstalleerd, klikt u op "OK" en de installatie begint. Volg de aanwijzingen op uw beeldscherm op.
- **4.** Nadat de installatie is voltooid, krijgt u het verzoek uw computer opnieuw te starten. U dient uw computer nu opnieuw op te starten om de software te activeren.

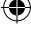

#### Sneltoetsen USB-toetsenbord

⊕

⊕

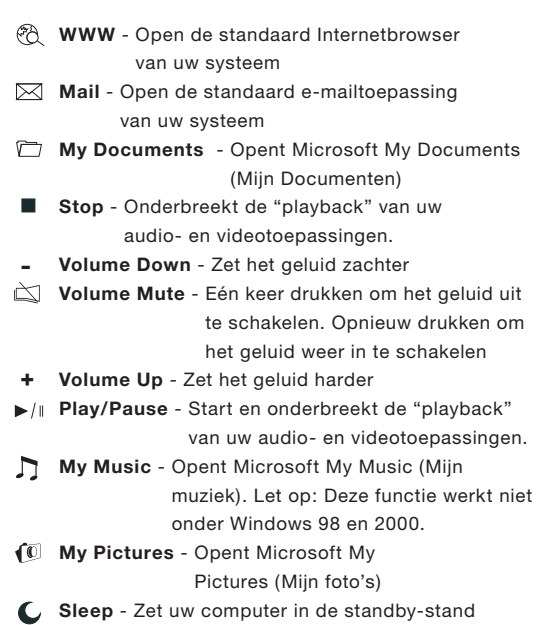

⊕

Het toetsenbord en/of de muis wordt/worden niet herkend of doet/doen het niet na installatie.

- Zorg ervoor dat de kabels van de ontvanger op de juiste wijze op de USB-poort van uw computer zijn aangesloten.
- Voor een optimale werking dient u de ontvanger op ten minste 20 cm afstand van de monitor, computer, externe opslagmedia en andere elektrische apparaten te plaatsen.
- Zorg ervoor dat u de batterijen correct hebt aangebracht. Controleer de batterijen; ze mogen niet leeg zijn (test ze even in een ander apparaat).
- Er kan een conflict ontstaan tussen andere systeemapparaten en de muis en/of het toetsenbord conflicteren. Controleer of de IRQ/adresinstellingen van deze apparaten de oorzaak zijn van het conflict en pas dan de instellingen aan. Lees eerst de documentatie bij uw computer of bel de helpdesk van de fabrikant of leverancier voordat u de instellingen wijzigt. Herhaal stap 4-7 uit de beknopte installatiehandleiding
- Zorg ervoor dat de communicatie/ synchronisatie tussen de ontvanger en de muis en het toetsenbord naar behoren tot stand is gekomen.

#### Problemen oplossen

- Als de muis niet werkt, controleer dan of de LED op de muis gaat knipperen wanneer u op de knoppen drukt of u hem beweegt. Als deze LED niet knippert, controleer dan of u de batterijen correct hebt aangebracht.
- Wanneer de LED van de muis knippert, zou de LED op de ontvanger ook moeten knipperen om aan te geven dat ze met elkaar communiceren. Als de LED op de ontvanger niet knippert wil dat zeggen dat de apparaten niet correct verbonden zijn. Herhaal stap 4 t/m 7 in de beknopte installatiehandleiding.
- Als de muisaanwijzer op het scherm verbrokkeld wordt weergegeven, of als het indrukken van de toetsen van het toetsenbord geen resultaat oplevert, vervang de batterijen dan door nieuwe.
- Indien uw cursor door een ander systeem bestuurd wordt, in een kantoor of omgeving met meerdere gebruikers, verwijder dan de batterijen, plaats ze na 2 minuten weer terug en herhaal stap 3 t/m 7 in de beknopte installatiehandleiding.

### Deïnstallatie onder Windows

### 98SE, Me, 2000 en XP

€

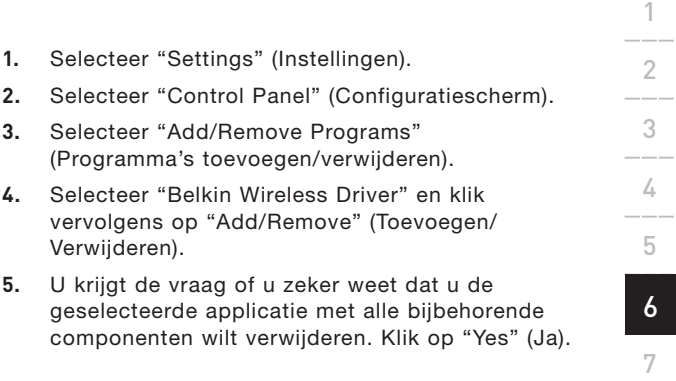

4

 De deïnstallatie begint nu. Volg de aanwijzingen op het beeldscherm om de procedure te voltooien.

(●)

#### Informatie

#### **FCC-verklaring**

#### VERKLARING VAN OVEREENSTEMMING MET DE FCC-REGELGEVING VOOR ELEKTROMAGNETISCHE COMPATIBILITEIT

Wij, Belkin Corporation, gevestigd 501 West Walnut Street, Compton, CA 90220, Verenigde Staten van Amerika, verklaren hierbij dat wij de volledige verantwoordelijkheid aanvaarden dat het product met het typenummer:

#### **F8E849-BNDL**

waarop deze verklaring betrekking heeft,

voldoet aan deel 15 van de FCC-voorschriften. Het gebruik van dit product is onderworpen aan de volgende twee voorwaarden: (1) de apparatuur mag geen schadelijke storingen veroorzaken en (2) de apparatuur dient alle hierop inwerkende storingen te accepteren waaronder begrepen storingen die een niet gewenste werking kunnen veroorzaken.

#### **CE-verklaring van Conformiteit**

Wij, Belkin Corporation, verklaren hierbij de volledige verantwoordelijkheid te aanvaarden dat het product met het artikelnummer F8E832-BNDL, waarop deze verklaring van toepassing is, voldoet aan EN55022, EN61000-3-2, EN61000-3-3 en EN55024.

#### **Waarschuwing: Blootstelling aan radiofrequente straling.**

Het door dit apparaat uitgestraalde vermogen ligt ver beneden de hiervoor in de FCC-voorschriften vastgelegde grenswaarden. Niettemin dient dit apparaat zodanig te worden gebruikt dat bij normaal gebruik de mogelijkheid van persoonlijk contact tot een minimum beperkt blijft. Ook bij het aansluiten van een externe antenne op dit apparaat moet de antenne zodanig worden geplaatst dat bij normaal gebruik de mogelijkheid van persoonlijk contact tot een minimum beperkt blijft. Teneinde de mogelijkheid van overschrijding van de in de FCC-voorschriften vastgelegde grenswaarden voor blootstelling aan radiofrequente straling te voorkomen, dient men tijdens normaal gebruik ten opzichte van de antenne een afstand van ten minste 20 cm te respecteren.

#### **Kennisgeving van de Federal Communications Commission (FCC)**

Deze apparatuur is getest en voldoet aan de normen voor een digitaal apparaat van Klasse B, zoals vastgelegd in Deel 15 van de FCC-voorschriften. Deze normen zorgen bij de installatie in een woonomgeving voor een aanvaardbare bescherming tegen schadelijke interferentie. Deze apparatuur genereert en gebruikt radiofrequentie-energie en kan deze uitstralen. Indien het apparaat niet volgens de aanwijzingen wordt geïnstalleerd en gebruikt, kan het schadelijke storingen op de ontvangst van radio en televisie veroorzaken.

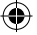

#### Informatie

Dit kan worden vastgesteld door de installatie in- en uit te schakelen. De gebruiker wordt aangespoord te trachten de storing op te heffen door een of meer van de volgende maatregelen.

- Het verdraaien of verplaatsen van de ontvangstantenne.
- Het vergroten van de afstand tussen de installatie en de ontvanger.
- Het aansluiten van de installatie op een stopcontact van een andere groep dan die waarop de ontvanger is aangesloten.
- De hulp in te roepen van de verkoper of een deskundig radio/televisietechnicus.

#### **Wijzigingen**

De Federal Communications Commission eist dat de gebruiker wordt gewaarschuwd dat elke verandering aan het apparaat die niet uitdrukkelijk door Belkin Components is goedgekeurd de bevoegdheid van de gebruiker om het apparaat te bedienen teniet kan doen.

#### **Beperkte levenslange productgarantie van Belkin Corporation**

Belkin Corporation geeft garantie voor de levensduur van het product op materiaal- en fabricagefouten. Wanneer een defect wordt geconstateerd, zal Belkin naar eigen keuze het product repareren of kosteloos vervangen, op voorwaarde dat het product tijdens de garantieperiode met vooruitbetaalde vervoerskosten wordt geretourneerd aan de officiële Belkin dealer bij wie het product is gekocht. Overlegging van het aankoopbewijs kan noodzakelijk zijn.

Deze garantie is niet van toepassing als het product is beschadigd als gevolg van een ongeluk, van misbruik, verkeerd gebruik of een verkeerde toepassing; als het product zonder schriftelijke toestemming van Belkin is gewijzigd of als een serienummer dat door Belkin is aangebracht, is verwijderd of onleesbaar gemaakt.

DE GARANTIE EN VERHAALSMOGELIJKHEDEN DIE HIERVOOR ZIJN UITEENGEZET SLUITEN ELKE ANDERE GARANTIE OF VERHAALSMOGELIJKHEID UIT, HETZIJ MONDELING OF SCHRIFTELIJK, HETZIJ UITDRUKKELIJK OF IMPLICIET. BELKIN WIJST UITDRUKKELIJK ELKE EN ALLE IMPLICIETE AANSPRAKELIJKHEID OF GARANTIE AF, WAARONDER ZONDER ENIGE BEPERKING GARANTIES BETREFFENDE DE VERKOOPBAARHEID OF GESCHIKTHEID VOOR EEN BEPAALDE TOEPASSING.

Geen enkele dealer, vertegenwoordiger of werknemer van Belkin is bevoegd tot wijziging, uitbreiding of aanvulling van deze garantie.

BELKIN IS NIET AANSPRAKELIJK VOOR BIJZONDERE, BIJKOMENDE OF VERVOLGSCHADE ONTSTAAN DOOR GARANTIEVERBREKING VAN WELKE AARD OOK OF OP GROND VAN ENIG ANDER JURIDISCH BEGINSEL, MET INBEGRIP VAN MAAR NIET BEPERKT TOT BEDRIJFSSTILSTAND, VERLIES VAN WINST OF GOODWILL, BESCHADIGING HETZIJ HERPROGRAMMERING OF REPRODUCTIE VAN ENIG PROGRAMMA OF VAN DATA OPGESLAGEN IN OF GEBRUIKT IN VERBAND MET BELKIN PRODUCTEN.

Sommige staten verbieden de uitsluiting of beperking van incidentele of vervolgschade of de uitsluiting van impliciete garanties in welk geval de hierboven vermelde beperkingen of uitsluitingen wellicht niet op u van toepassing zijn. Deze garantie verleent u specifieke rechten en afhankelijk van het land waarin u woont, hebt u mogelijk ook andere rechten.

#### **Canada - Industry Canada (IC)**

De draadloze radio van dit apparaat voldoet aan RSS 139 & RSS 210 Industry Canada. Dit digitale apparaat van klasse B voldoet aan de Canadese normen ICES-003. Cet appareil numérique de la classe B est conforme à la norme NMB-003 du Canada.

#### **Europa – Kennisgeving betreffende de Europese Unie**

Radioproducten die voorzien zijn van de aanduiding CE 0560- of de CE-waarschuwing voldoen aan de R&TTE-richtlijn (1995/5/EC) van de Commissie van de Europese Economische Gemeenschap.

Het voldoen aan deze richtlijn houdt in dat de betreffende apparatuur beantwoordt aan de volgende Europese normen (tussen haakjes zijn de overeenkomstige internationale normen vermeld).

- EN 60950 (IEC60950) Productveiligheid
- EN 300 328 Technische eisen voor radioapparatuur
- ETS 300 826 Algemene eisen voor radioapparatuur betreffende elektromagnetische compatibiliteit elektromagnetische compatibiliteit<br>U kunt het type zender vaststellen aan de hand van

identificatie-etiket op uw Belkin product.

Producten met het CE-merk voldoen aan de Richtlijn voor Elektromagnetische Compatibiliteit (89/336/EEC) en aan de Richtlijn voor Laagspanningsapparatuur (72/23/EEC) van de Commissie van de Europese Economische Gemeenschap. Het voldoen aan deze richtlijn houdt in dat de betreffende apparatuur beantwoordt aan de volgende Europese normen (tussen haakjes zijn de overeenkomstige internationale normen vermeld).

- EN 55022 (CISPR 22) Elektromagnetische storingen
- $\bullet$  EN 55024 (IEC61000-4-2,3,4,5,6,8,11) Elektromagnetische immuniteit
- EN 61000-3-2 (IEC610000-3-2) Harmonischen in elektrische leidingen
- EN 61000-3-3 (IEC610000) Spanningsfluctuaties in elektrische leidingen
- EN 60950 (IEC 60950) Productveiligheid. Producten die een radiozender bevatten, zijn voorzien van het CE 0560- of CE-merk en kunnen ook het CE-logo dragen.

Download from Www.Somanuals.com. All Manuals Search And Download.<br>
(1)

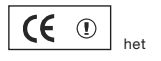

 $\mathsf{CC}$  0470 $\mathbb{C}$ 

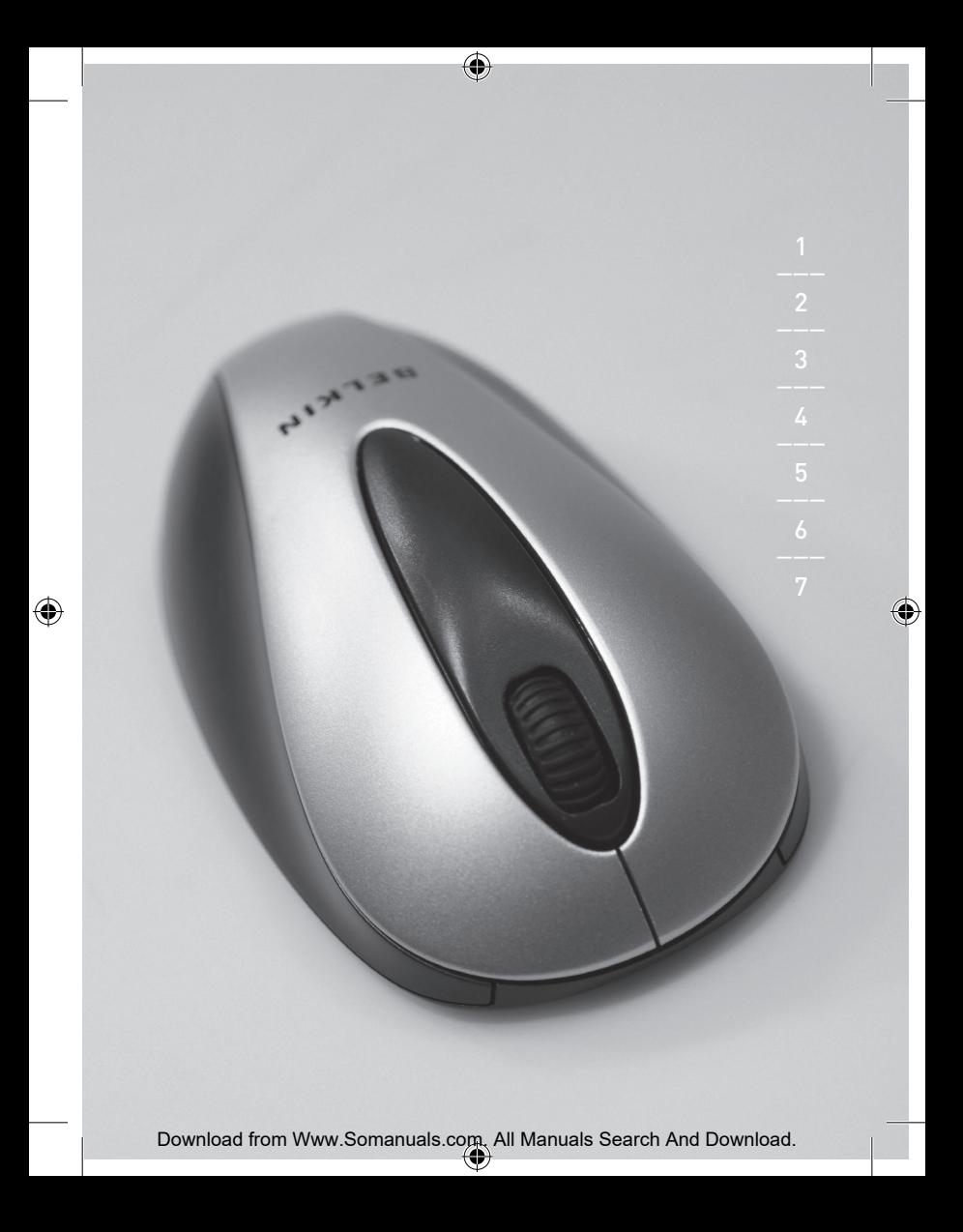

## **BELKIN.**

## **Draadloos toetsenbord en optische muis**

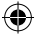

### **BELKIN**

www.belkin.com

Belkin Ltd. Express Business Park, Shipton Way Rushden, NN10 6GL, Verenigd Koninkrijk T: +44 (0) 1933 35 2000 F: +44 (0) 1933 31 2000

Belkin B.V. Starparc Building, Boeing Avenue 333 1119 PH Schiphol-Rijk, Nederland T: +31 (0) 20 654 7300 F: +31 (0) 20 654 7349

Belkin technische ondersteuning Europa: 00 800 223 55 460

Belkin GmbH Hanebergstraße 2 80637 München, Duitsland T: +49 (0) 89 143405 0 F: +49 (0) 89 143405 100

Belkin SAS 5 Rue du Petit Robinson, 3ème étage 78350 Jouy en Josas, Frankrijk T: +33 (0) 1 34 58 14 00 F: +33 (0) 1 39 46 62 89

© 2005 Belkin Corporation. Alle rechten voorbehouden. Alle handelsnamen zijn gedeponeerde handelsmerken van de betreffende rechthebbenden.

P74775du

Free Manuals Download Website [http://myh66.com](http://myh66.com/) [http://usermanuals.us](http://usermanuals.us/) [http://www.somanuals.com](http://www.somanuals.com/) [http://www.4manuals.cc](http://www.4manuals.cc/) [http://www.manual-lib.com](http://www.manual-lib.com/) [http://www.404manual.com](http://www.404manual.com/) [http://www.luxmanual.com](http://www.luxmanual.com/) [http://aubethermostatmanual.com](http://aubethermostatmanual.com/) Golf course search by state [http://golfingnear.com](http://www.golfingnear.com/)

Email search by domain

[http://emailbydomain.com](http://emailbydomain.com/) Auto manuals search

[http://auto.somanuals.com](http://auto.somanuals.com/) TV manuals search

[http://tv.somanuals.com](http://tv.somanuals.com/)